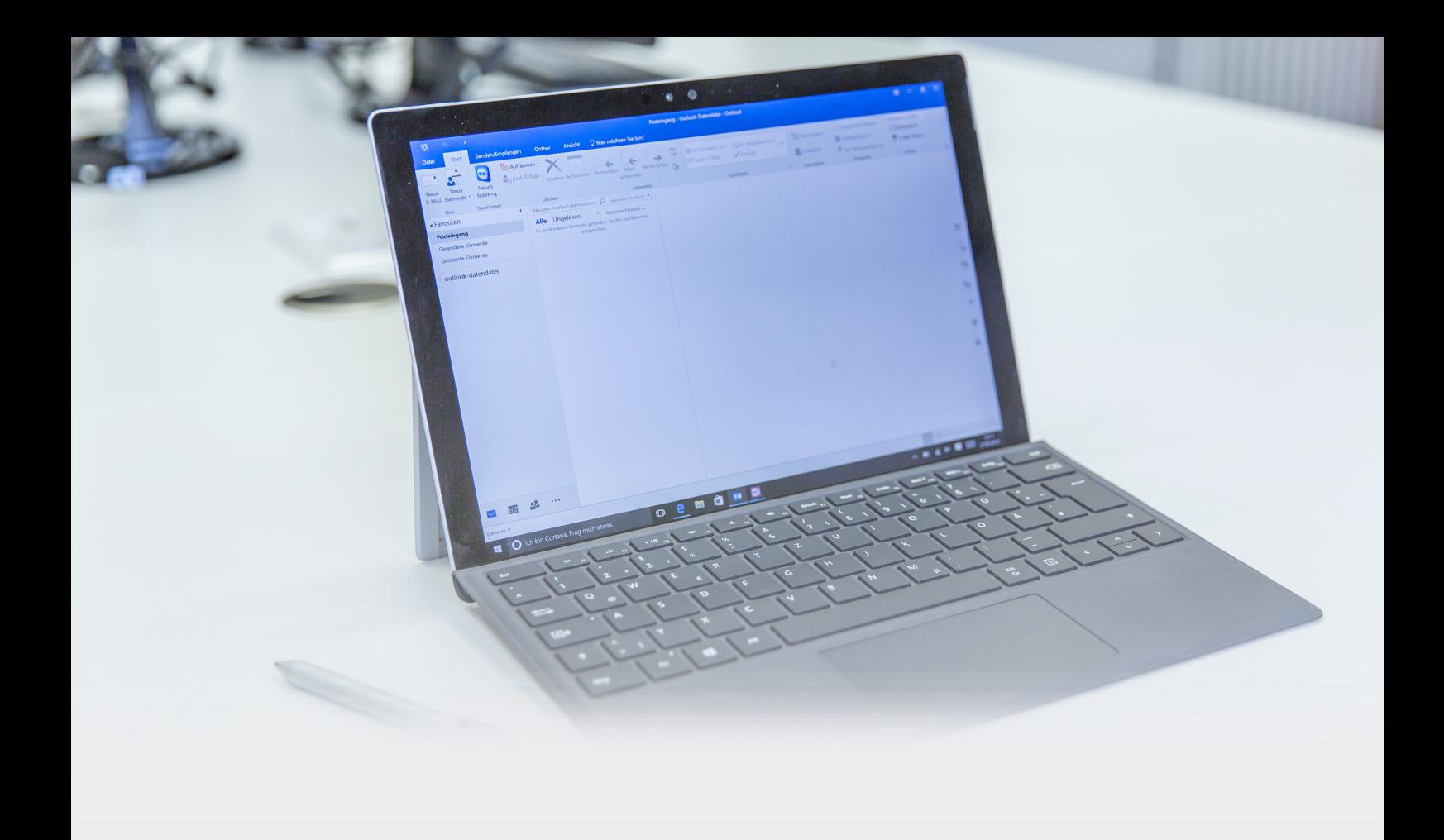

# Schnelltest für Ihre **E-Mail-Effizienz**

10 sofort umsetzbare Tipps für große Zeitersparnisse

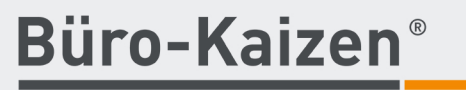

20 % mehr Effizienz im Unternehmen

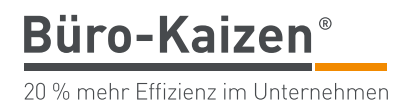

Liebe Mitstreiter,

Outlook ist ja eigentlich eine klasse Sache: Informationen können dem Empfänger zugestellt werden, ohne seinen Arbeitsablauf zu unterbrechen. Sie erreichen den Adressaten, auch wenn er abwesend ist. Sie können Dateien übermitteln, die vom Empfänger weiterbearbeitet werden. Und auch einer ganzen Gruppe können Sie ohne Aufwand Nachrichten senden.

für viele zu einem stressigen Zeit- und Motivationsräuber geworden. Es ist freilich nicht die Software oder das Medium E-Mail selbst, das Schaden anrichtet. Entscheidend ist allein die **Der Schauen ann der Schaden ann** der Entscheiden Frage, wie wir die Möglichkeiten nutzen. Turken auch dem Stützen Kurz Marcel Namel Marcel N  $\frac{1}{2}$  $\frac{1}{\sqrt{2}}$ Soweit die Theorie. In der Praxis ist der Umgang mit Outlook

gut Sie Outlook im Moment für den Umgang mit E-Mails nutzen. Doch bei die- Tel. +49(0)7322 950-180 sen en benedigt met de bestehen. Für jede Stelle, die für Sie derzeit noch eine Haehnlestr. 24 Herausforderung darstellt, finden Sie in diesem eBook auch eine Lösung mit D-89537 Giengen eros et accumulation of the community and the community of the community of the community of the community of the community of the community of the community of the community of the community of the community of the commun prima depression te feugh into the decession praxiserprobten Tipps, wie es besser geht.  $\mathbf{d}_{\mathbf{f}}$ In diesem eBook finden Sie einen Schnelltest, mit dem Sie herausfinden, wie

 *Jürgen Kurz Marcel Miller*

*tempus. GmbH Tel. +49(0)7322 950-180 Haehnlestr. 24 D-89537 Giengen*

*j.kurz@tempus.de m.miller@tempus.de*

nation de nam processes temporaries nobis electromagement en una de ceremon. The manual cumpulation of the same of the same of the same of the same of the same of the same of the same of the same of the same of the same of ma jearn tipp, and sie amsetzen, who sien spareare meteritering emsterier. adit, sed diam non-Mit jedem Tipp, den Sie umsetzen, wird sich spürbare Erleichterung einstellen. ma zien fapp, den die amsetzen, wat sien spartate Encienterung emstehen.<br>Sie haben unser Wort! adipiscing eliter, sed diam nonadipide diam nonummy nibeles dolore magna tincidunt ut la oriente magna ut la oriente magna ut la oriente magna u Entdecken Sie nun, wie einfach es ist, diesen Ärgernissen ein Ende zu bereiten.

Mit effizienten Grüßen  $\frac{1}{\text{Im}}$  is nislaminary susceptible in a commodo consequent in  $\frac{1}{\text{Im}}$  $\frac{1}{\ln n}$  is the consequent of the consequent in  $\frac{1}{\ln n}$  $\frac{m}{L}$ Ihr Ihr

 $\overline{\mathcal{P}}$  autom in hendrerit in vulputate velit essential velit essential velit esse molestie consequent,  $\overline{\mathcal{P}}$  $\tau$  is a feudiat nulla facility is a feudiate nulla facility is a feudiate nulla facility is a feudiate nulla facility is a feudiate nulla facility is a feudiate nulla facility is a feudiate nulla facility is a feudiate  $\overline{\mathcal{P}}$  autom in hendrerit in vulputate velit essential velit essential velit essential velit essential velit essential velit essential velit essential velit essential velit essential velit essential velit essential v Duis autem vel eum iriure dolor in hendrerit in vulputate velit esse molestie consequat, vel illum dolore eu feugiat nulla facilisis.

Jürgen Kurz Marcel Miller

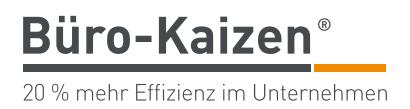

# Schnelltest und Inhaltsverzeichnis

Testen Sie sich selbst: Wo stehen Sie im Umgang mit E-Mails?

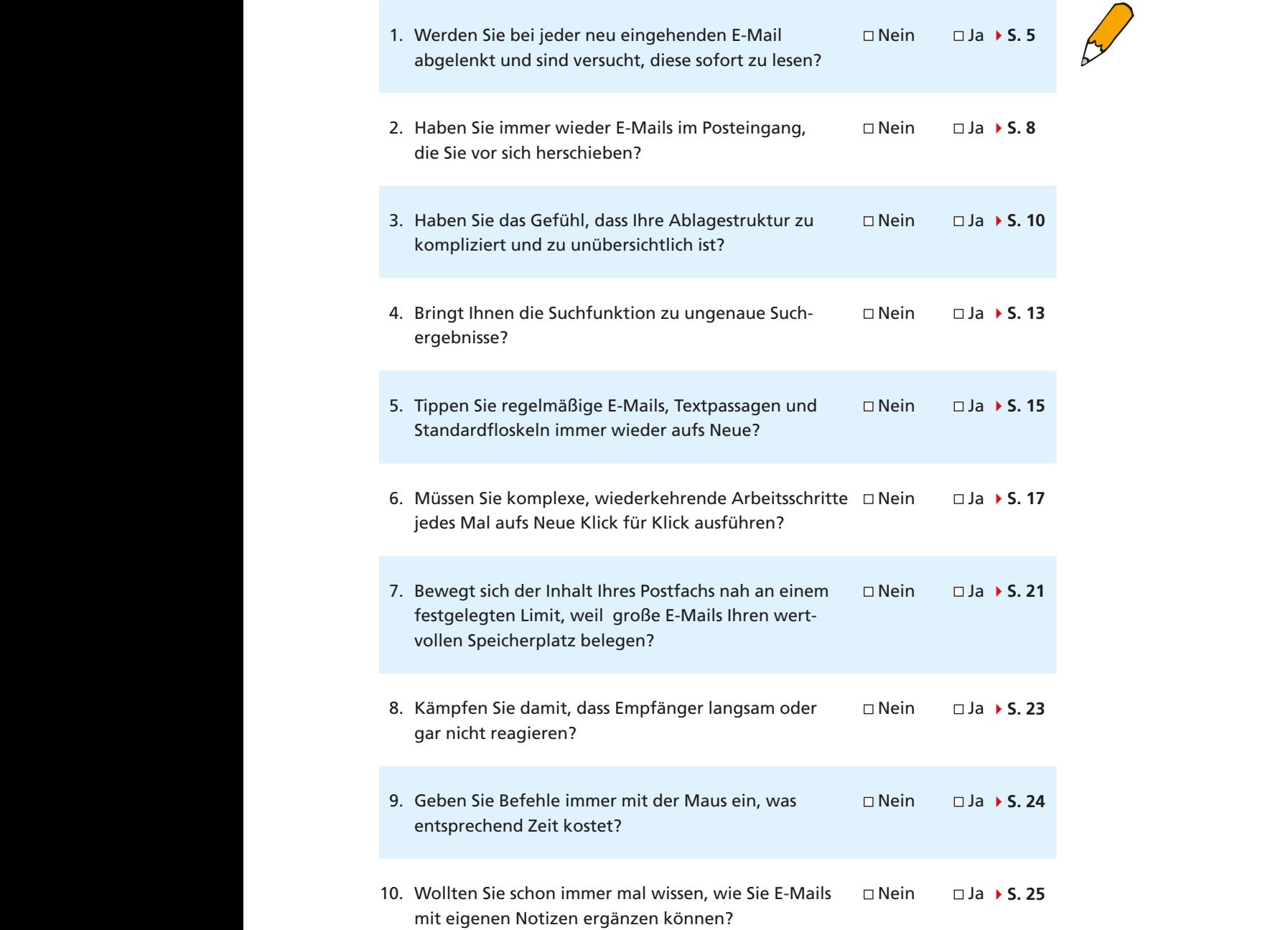

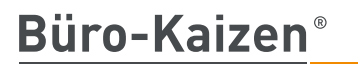

20 % mehr Effizienz im Unternehmen

### **Auswertung**

**Auswertung**<br>Dieser Selbsttest gibt Ihnen einen ersten Hinweis auf die Frage, wo Sie stehen. Durch die befinden: Überall, wo Sie "Ja" angekreuzt haben, wartet eine Chance auf Sie. *jeweiligen Antworten haben Sie zugleich markiert, wo sich Ihre Verbesserungspotenziale*  **Hinweise auf Potenziale**

Wie oft haben Sie "Nein" angekreuzt?

#### sadipscing elitr, sed diam nonum eirmod tempor invidunt ut labore et dolore magna et dolore magna et dolore ma sadipscing elitr, sed diam nonum eirmod tempor invidunt ut labore et dolore magna et dolore magna et dolore ma sadipscing elitr, sed diam nonume eine tempor invitation invitation in vidunt ut labore et dolore magna et dol **11-mal**

Sie haben sich verzählt :-)

#### amet. Lorem ipsum dolor sit amet, consetetur sadipscing elitr, sed diam nonumy eirmod **10- bis 9-mal**

Glückwunsch! Sie sind mit Blick auf den Umgang mit Ihren E-Mails bereits prima organisiert und wissen, auf welche Techniken es ankommt. Mit Ihnen zu arbeiten, ist ein Privileg! Trotzdem sind wir uns sicher, dass auch Sie Tipps finden, sanctus est Loren in the Loren sit and the Loren in the Loren site and the Loren in the Loren site ameter. In the Loren site ameter is a street of the Loren site ameter in the Loren site ameter in the Loren site ameter in die Ihre Arbeit noch weiter vereinfachen.

#### 8-bis 6-mal **8- bis 6-mal**

Glückwunsch! Sie wissen bereits einiges darüber, wie man mit E-Mails, umgeht. Wenn Sie dieses eBook aufmerksam durcharbeiten, werden Sie eine Reihe von Anregungen erhalten, die Sie spürbar voranbringen.

#### $5-$  his  $4-$ mal  $5 - bis 4 - mal$  $E<sub>z</sub>$  his  $\lambda$ -mal **5- bis 4-mal**

Bei Ihnen gibt es – wie bei vielen Menschen – einige Themen, mit denen Sie  $\frac{1}{2}$  sich eingehender befassen sollten. Sie werden dabei sehen, dass es noch Möglichkeiten gibt, die Sie ausschöpfen können. Das eBook wird Ihnen dabei helduis dolore te feugait nulla facilisi. duis dolore te feugait nulla facilisi. fen, einen deutlichen Zuwachs an Effizienz und Arbeitsfreude im Umgang mit  $\overline{E}$  nam la cheben, stackaransen,  $\overline{N}$  $\mu$  mans za circom, stackwallsen. E-Mails zu erleben. Glückwunsch!

#### mazim placerat facer possim assum. Lorem ipsum dolor sit amet, consectetuer  $m = 3$  maximum. Lorem in the sit ameter possimilar sit ameter  $m = 1$  maximum. Lorem in the sit ametric sit ameter  $m = 1$  $\overline{a}$  bisum dolor sit ameter possim assum. Local sit ameter sit and consected using  $\overline{a}$ **3- bis 1-mal**

Glückwunsch! Sie haben das meiste Potenzial! Befassen Sie sich mit den Ideen in diesem eBook und setzen Sie die Ratschläge mit wachen Sinnen um. Sie weran diesem ebook und seizen sie die Ratsenlage mit wachen sinnen um. sie wei-Duis autem vel eum iriure dolor in hendrerit in vulputate velit esse molestie consequat, Duis autem vel eum iriure dolor in hendrerit in vulputate velit esse molestie consequat, leben möglich sind.

Viel Erfolg! vel illum dolore eu feugiat nulla facilitat nulla facilitat nulla facilitat nulla facilitat nulla facilitat nu<br>Territoria

> PS: Ganz egal, wie viele Punkte Sie sich gegeben haben: Es hilft Ihnen sicher, wenn auch Ihr Umfeld "fitter" wird. Deshalb: Leiten Sie dieses eBook gerne an alle weiter, die aus Ihrer Sicht Lust und "Luft nach oben haben" oder empfehlen Sie es gerne über Ihre Social-Media-Accounts weiter.

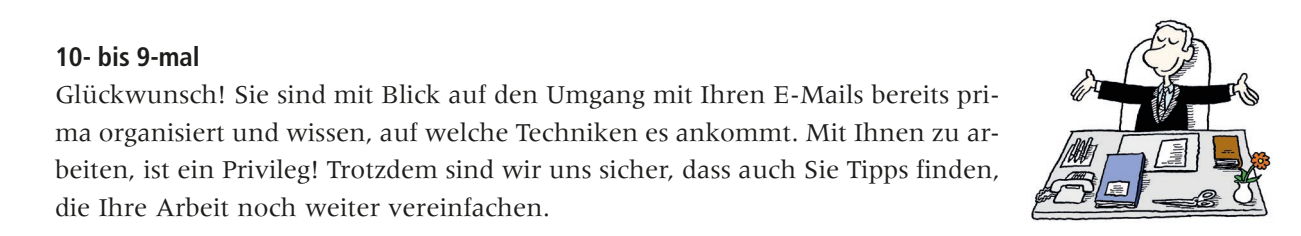

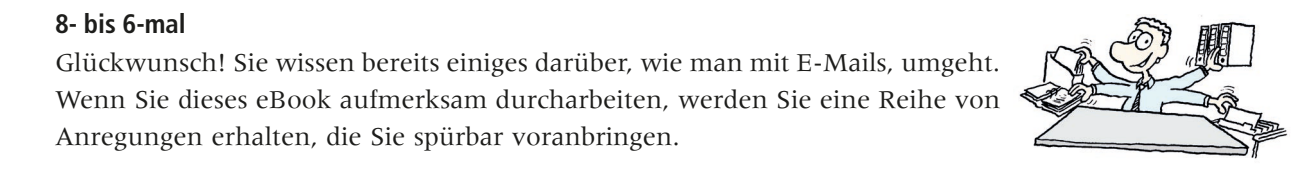

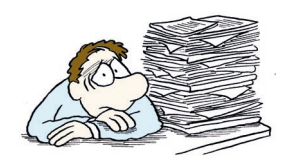

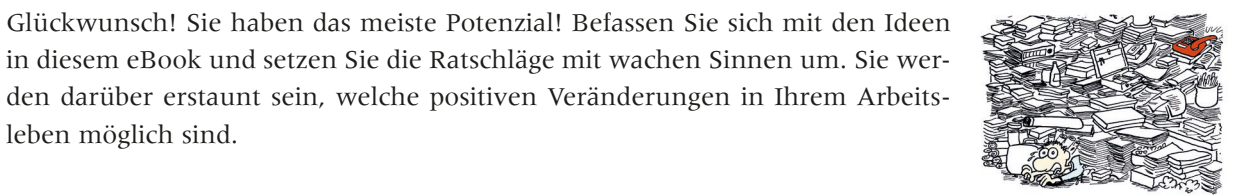

20 % mehr Effizienz im Unternehmen

**Büro-Kaizen** 

# 1. Werden Sie bei jeder neu eingehenden E-Mail abgelenkt und **sind versucht, diese sofort zu lesen?**

Eingehende E-Mail-Nachrichten nehmen einen der größten Posten ein, wenn es E-Mails können stören um Störungen am Arbeitsplatz geht. Stellen Sie sich vor, Sie sitzen gerade an einer dringenden Kalkulationstabelle für einen Kunden und

- plötzlich ertönt ein kurzes Tonsignal,
- Ihr Mauszeiger verändert sich für einen Augenblick,
- am unteren rechten Bildschirmrand poppt eine Meldung einer neuen E-Mail auf und
- in der Taskleiste erhält Outlook ein Symbol mit einem ungeöffneten Briefumschlag.

mit 30 E-Mails pro Tag rechnet, wird man ca. jede Viertelstunde von einer neu ein-<br>eine Unterbrechung gehenden E-Mail unterbrochen. Klar, dass dies zum Öffnen der neuen E-Mail verführt. Wenn man jetzt im Schnitt **Jede Viertelstunde eine Unterbrechung**

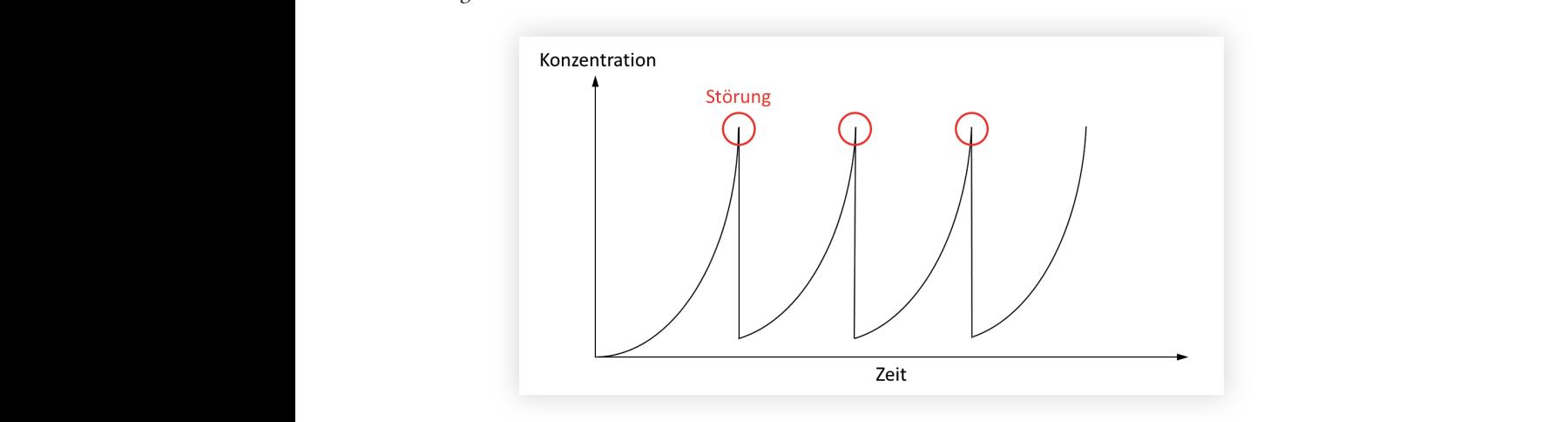

Im Umgang mit E. Meile steekt demit gugleich ein großes Petergiel en Stärungen un onigang unt L mans steekt aannt zagleten ein großes Folenzial an storangen, Im Ilmaana mit E Mails steckt damit zugleich ein großes Potenzial an Störungen un omgang unt a mans steen dannt aagleten ein großes rotenaat an storangen, Les Une gang mit  $\nabla$  Maile steelst damit vergleich ein g Im Umgang mit E-Mails steckt damit zugleich ein großes Potenzial an Störungen,<br>die www.idwigangkankingen die *vermieden* werden können.

Gehen Sie folgendermaßen vor, um Störungen durch E-Mails zu vermeiden: vel illum dolore eu feugiat nulla facilisis.

- verleit sie folgendermassen vor, um storungen und<br>■ Deaktivieren Sie die Benachrichtigungen
	- Verarbeiten Sie Ihre E-Mails blockweise

Diese beiden Ratschläge werden nun etwas genauer beschrieben.

### **Deaktivieren Sie die Benachrichtigungen**

Standardmäßig sind in Outlook die Benachrichtigungen für neue E-Mails aktiviert. Wir empfehlen Ihnen, die Benachrichtigungen für neue E-Mails zu deaktivieren. Wie das geht, sehen Sie auf der folgenden Seite.

**Benachrichtigungen deaktivieren**

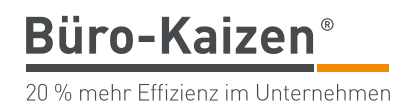

Klicken Sie in Outlook oben links auf den Reiter "Datei". Wählen Sie nun links in der Menüleiste den Button "Optionen" aus.

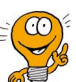

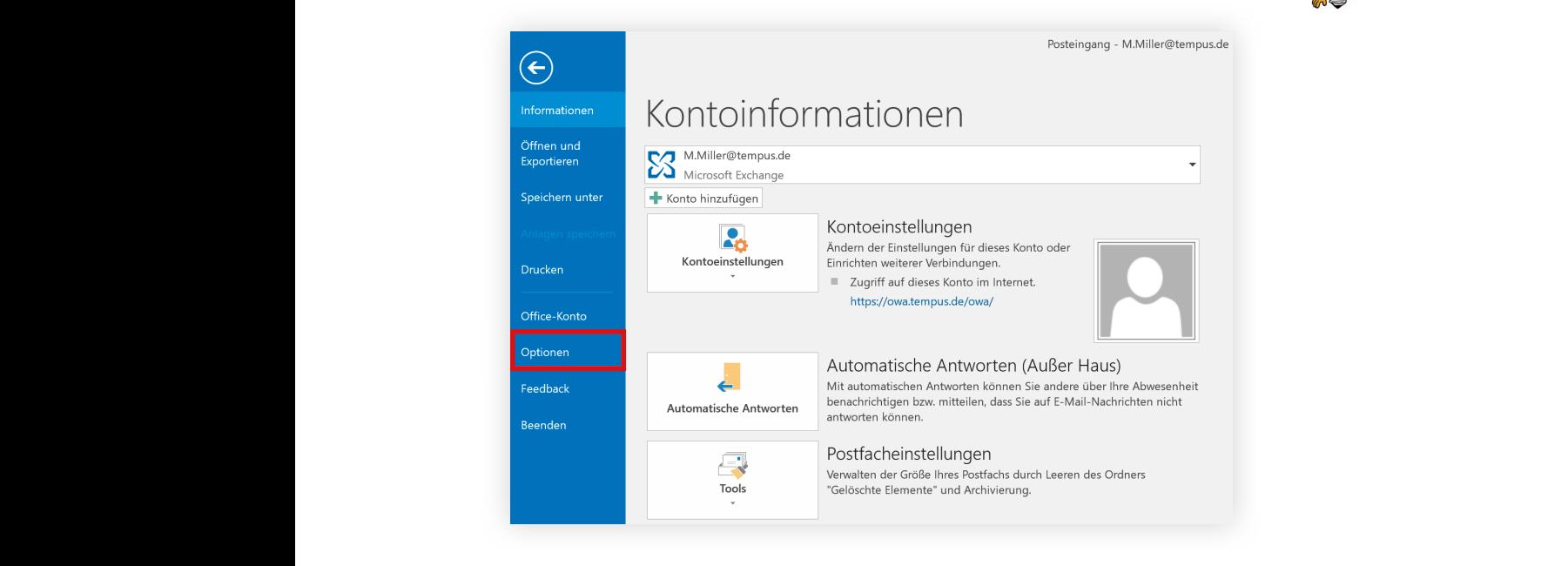

#### Folgendes Fenster öffnet sich: The Contract of the Contract of the Contract of the Contract of the Contract of the Contract of the Contract of the Contract of the Contract of the Contract of the Contract of the Contract of ut alignment alignment ex ea commodo consequence dolor in hendrerit in hendrerit in hendrerit in hendrerit in h ut aliquip ex ea commodo consequent. Duis autem vel eum irius autem vel eum iriure dolor in hendrerit in hendr<br>Duis autem verleiden verleiden verleiden verleiden verleiden verleiden verleiden verleiden verleiden verleiden ut aligum ex exemple exemple dolor in hendrerit in hendrerit in hendrerit in hendrerit in hendrerit in hendreri

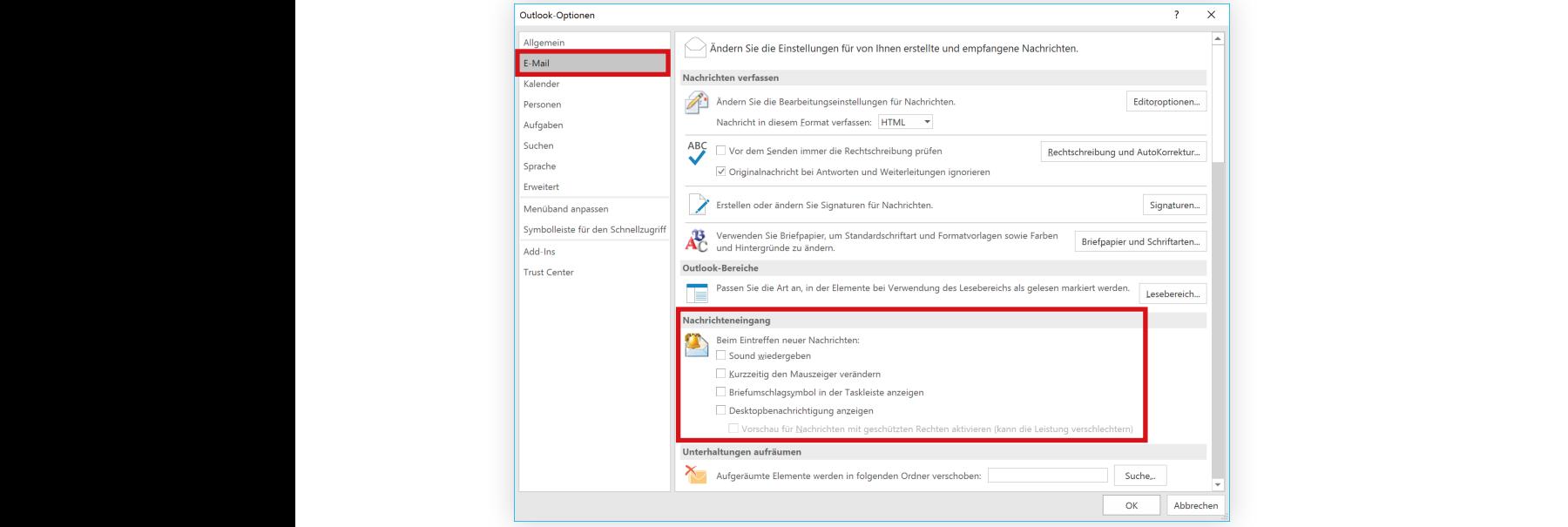

**E-Mail-Optionen**

Wählen Sie hier nun links den Menüpunkt "E-Mail" aus. Entfernen Sie alle vier Alle Haken entfernen Haken im Bereich "Nachrichteneingang".

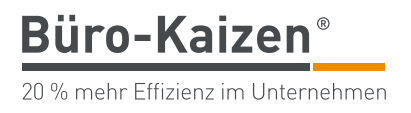

# Büro-Kaizen Büro-Kaizen **Verarbeiten Sie Ihre E-Mails blockweise**

chronen Kommunikation. E-Mails müssen nicht sofort, nach dem man sie erhalten hat, gelesen und bearbeitet werden. Eines der größten Effizienzsteigerungspotenziale bietet die blockweise Verarbeitung von E-Mails. Das Schöne am Kommunikationsinstrument E-Mail ist die Möglichkeit der asyn-

Reservieren Sie sich zwei oder drei Mal pro Tag jeweils eine halbe Stunde Zeit, in Drei Mal pro Tag reio der Sie Ihre E-Mails am Stück verarbeiten. Folgende fünf Möglichkeiten stehen dabei zur Verfügung:

#### tempor invitation ut labore et donore magna aliquidunt ut la borde magna aliquidunt ut la borde diam voluptura<br>At version en la borde diam voluptua. At version en la borde diam voluptura. At version en la borde diam volup  $1.$  Löschen  $1.$  Löschen 1. *Löschen*

E-Mails, die uns nicht betreffen, die keine wichtigen Informationen bzw. Aufgaben oder Termine enthalten, müssen weder bearbeitet noch aufbewahrt Duis autem vel eum iriure dolor in hendrerit in vulputate velit esse molestie consequat, sanctus est Lorem in dolor sit amet.<br>Taxaansa  $\mathcal{O}$ werden. Sie können direkt nach dem Lesen gelöscht werden.

#### 2. Weiterleiten 2. Weiterleiten 2 Weiterleiten

E-Mails, die falsch adressiert wurden, uns nicht (mehr) betreffen oder zum Beispiel von Kollegen bearbeitet werden, können direkt an diese weitergeleitet tincidum turisticidum erat volutions magna aliquam erat volutions est aliquam erat volutions est aliquam erat v<br>Territoria tincidum text dolore magna aliquam erat volution dolore magna aliquam erat volution dolore magna aliquam erat v<br>Texture magna aliquam erat volution dolore magna aliquam erat volution dolore magna aliquam erat volution dolo  $\frac{1}{\sqrt{2}}$ werden.

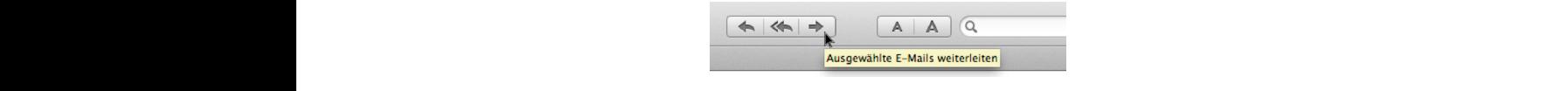

#### 3 develit intervuelle consequent, velocit esse molecularity document null affact nuclear european dolore european dolore european dolore european dolore european dolore european dolore european dolore european dolore europ 3 Archivieren  $v^2$  at values modesties modesties  $v^2$ 3. *Archivieren*

E-Mails, die zwar wichtige Informationen aber keine konkreten Aufgaben für **Archivieren** duis dolore te feugait nulla facilisi. duis dolore te feugait nulla facilisi. uns enthalten oder auch im Einzelfall einer gesetzlichen Aufbewahrungsfrist  $N$ nam liber tempor cum soluta nobis eleifend option congue nihil imperdiet domination congue nihil imperdiet doming i nam liber tempor cum solution continuous. unterliegen, werden archiviert.

# 4. Erledigen (5-Minuten-Regel)

Nach den ersten drei Schritten bleiben nun nur noch E-Mails im Posteingang Erledigen wach den ersten dier seinnten bieben nun nur noen E-mans im Fostengang eineutgen<br>übrig, die ein konkretes To-Do enthalten. Hier gilt folgende Faustregel: Alles, was in weniger als 5 Minuten erledigt werden kann, wird sofort erledigt. Der nuivanu, uas aut un nuigademiste zu udennemien und sien spater wieder in zulo uit Auigabt tinzuutiiktii, wait großti, a numana, aus aut die nuigavermole zu doernermen und sien spaler wieder in die Aufgabe einzudenken, wäre größer, als die Aufgabe einfach sofort zu erle-<br>diese Aufwand, das auf die Aufgabenliste zu übernehmen und sich später wieder in die Aufgabenliste zu übernehmen und sich später wieder in vel illum dolore eu feugiat nulla facilisis. digen.

### 5. *Terminieren*

 Aufwendigere Aufgaben können meist nicht sofort erledigt werden, weil die notwendige Zeit an diesem Tag nicht zur Verfügung steht. Diese Zeit muss erst eingeplant werden. Damit die Aufgabe mit in die Wochen- und Tagesplanung einfl ießen kann, muss sie zunächst auf die Aufgabenliste bzw. in den Kalender übernommen werden. Sie wird also terminiert.

Wenn Sie Ihren Posteingang mithilfe der 5-Schritte-Regel verarbeiten, sparen Sie **30 Mails in einer halben Stunde**eine Menge Zeit bei der E-Mail-Bearbeitung: Vier der fünf Schritte zur Verarbeitung von E-Mails kann man in unter einer Minute anwenden. 30 E-Mails in einer halben Stunde zu verarbeiten, ist damit nun kein Problem mehr.

**E-Mails nicht sofort öffnen**

**Drei Mal pro Tag reicht**

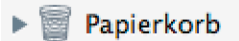

**Archivieren**

**Erledigen**

**Terminieren**

Passagen in der E-Mail kopieren und einfügen.

**So gehen Sie vor**

# 2. Haben Sie immer wieder E-Mails im Posteingang, die Sie vor **sich herschieben?**

Kennen Sie das: Sie bekommen eine neue E-Mail. Nach einem kurzen Über- Einfach im Posteing fliegen des Inhaltes stellen Sie fest, dass in der Nachricht eine Aufgabe für Sie enthalten ist, die Sie aber jetzt gerade nicht bearbeiten können. Was also mit der E-Mail tun? Am besten einfach im Posteingang lassen, dann kann man sie schon nicht vergessen, und wenn man ganz gewissenhaft ist, wird die E-Mail auch noch als ungelesen markiert.

Was ist jetzt gerade passiert? Sie haben eine E-Mail

 $\blacksquare$  get of fine the stet client contract contract contract contract contract contract contract contract contract contract contract contract contract contract contract contract contract contract contract contract contra  $\blacksquare$  geoffnet,  $\blacksquare$  geöffnet. geöffnet,

**Büro-Kaizen** 

20 % mehr Effizienz im Unternehmen

- $\blacksquare$  gelesen, sanctus est Lorem ipsum dolor sit amet.
	- festgestellt, dass Sie diese Information später noch verarbeiten müssen
- und die E-Mail dann wieder als ungelesen markiert
- $\blacksquare$  und im Posteingang belassen.  $\mathcal{L}$  blandit praesent luptatum zaril delenit august augus duis dolore te feugait nulla facilisi. Lorem  $\mathcal{L}$  $\frac{1}{\alpha}$

Wenn Sie nun das nächste Mal Ihre E-Mails im Posteingang lesen, taucht diese Die Nachricht tauch Nachricht wieder auf und im schlimmsten Fall verfahren Sie damit genauso noch einmal. **Die Nachricht taucht erneut auf**

Das Ergebnis: Die E-Mail bleibt so lange im Posteingang liegen und wird so oft **Es kostet unnötig Ze** 1 metatra. 1998 – 1998 van de state van de state gestige oor de gegen de state van de versteel aantalig het re<br>Tegelmäßig wieder überflogen, bis Sie sie endlich verarbeiten können. Allerdings ist jedes weitere Öffnen und Lesen der E-Mail unnötig und es kostet jedes Mal wieder Zeit, bis Sie sich in den Sachverhalt eingelesen haben. Zudem besteht die Gefahr, dass Ihr Posteingang im Laufe der Zeit mehr und mehr verstopft. **Es kostet unnötig Zeit**

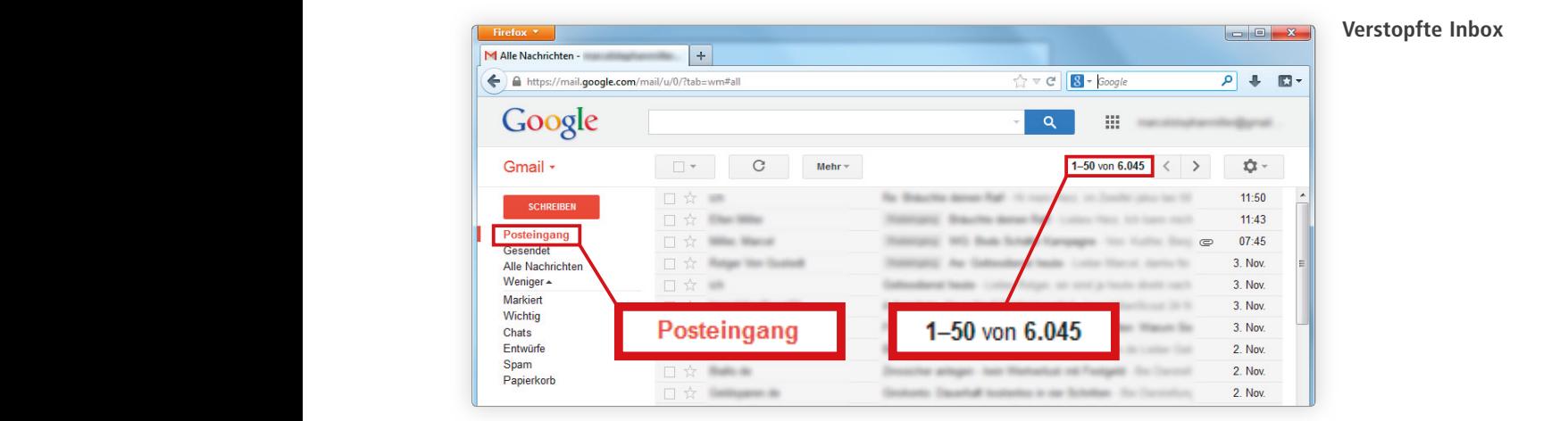

#### **Verstopfte Inbox**

**Einfach im Posteingang lassen …**

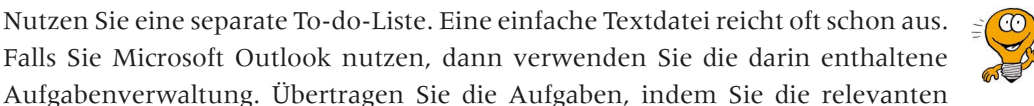

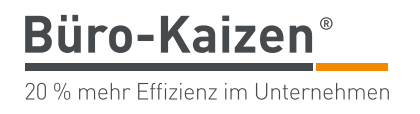

# Was der Tipp bewirkt

beiten, hat dies viele Vorteile: Wenn Sie mit einer To-do-Liste oder der Aufgabenverwaltung von Outlook ar-

- Sie können die Betreffzeilen ändern. Das ist nötig, wenn die Angaben im Passendere Betreffz Betreff der E-Mail gar nichts mit dem To-do-Punkt zu tun haben, der für Sie wichtig ist. **Passendere Betreffzeilen**
- Möglicherweise enthält eine E-Mail mehrere To-do-Punkte. Was ist, **Ein Punkt pro Aufga** wenn Sie einige schon abgearbeitet und andere noch zu erledigen haben? Erstellen Sie deshalb für jede Aufgabe einen separaten To-do-Punkt. Dann müssen Sie nicht jedes Mal mehr Text lesen und durchdenken, als tempor invitation in vidunt ut labore et donore magna aliquyam erat, sed diam voluptua. At vero est diam volup tempor invitation ut labore et donore magna aliquidunt ut labore magna aliquyam erat, sed diam voluptura. At v  $\tilde{\text{m}}$ tidunt ut labore et dolore magna aliqu $\tilde{\text{m}}$ nötig ist.
- Anders als E-Mails können Sie Ihre Aufgaben neu anordnen. So können Neu anordnen Sie die To-do-Punkte zum Beispiel nach Fristen sortieren.
	- Ihr Posteingang bleibt frei. Das verschafft ein gutes Gefühl.

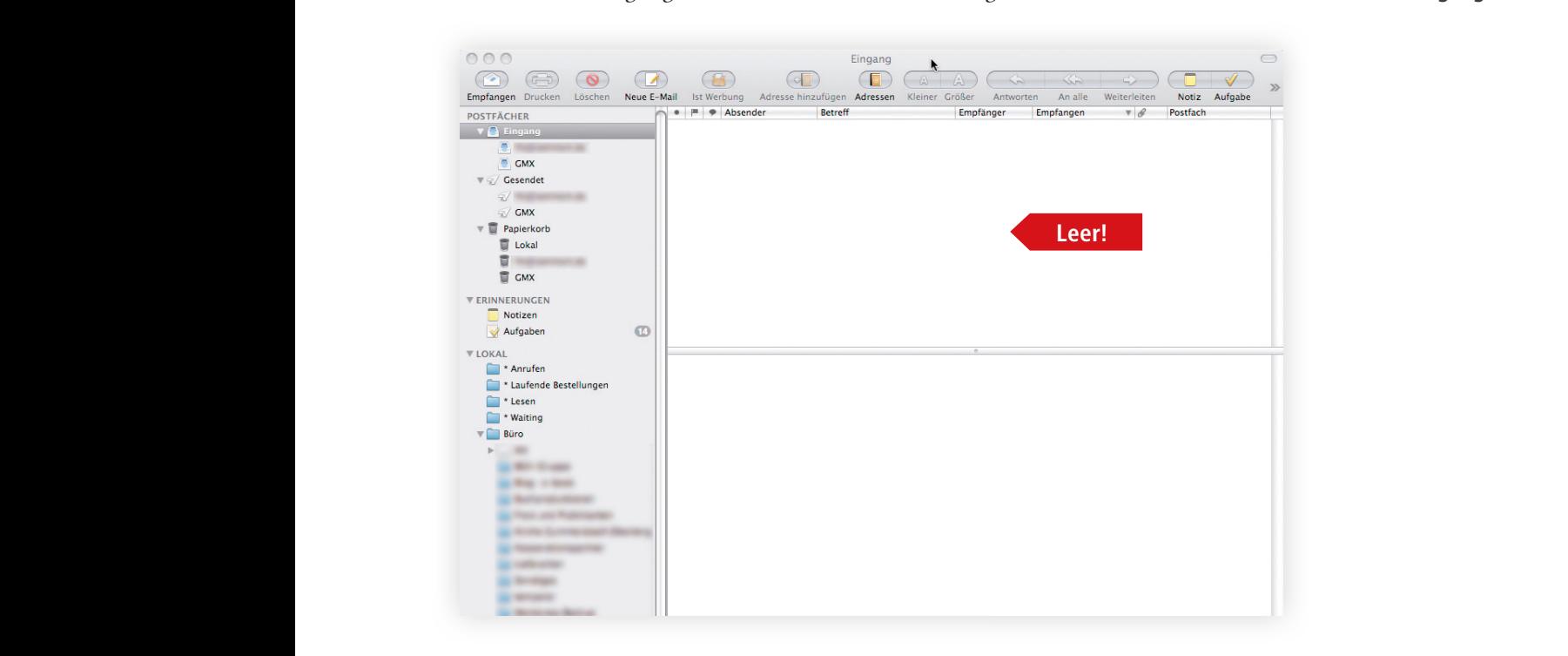

### **Darauf kommt es an**

Bezeichnen Sie die Aufgaben so klar, dass Sie später gleich wissen, was zu tun ist. Es bewährt sich, den nächsten Schritt zu benennen; statt "Vertragsentwurf" also "Vertrag mit Anwalt beraten." **Betreff gut formulieren**

**Neu anordnen**

**Freier Posteingang**

**Ein Punkt pro Aufgabe**

**Büro-Kaizen**® 20 % mehr Effizienz im Unternehmen

# 3. Haben Sie das Gefühl, dass Ihre Ablagestruktur zu kompliziert **und zu unübersichtlich ist?**

Viele Menschen haben sich daran gewöhnt, ihre E-Mails mit deutscher Gründlich- Viele haben einen keit sorgfältig abzulegen. Gewissenhaft haben sie Ordner für Mitarbeiter und Kol- **massiven Ordnerbaum** legen, Projekte, Kunden, Veranstaltungen und eine Vielzahl an weiteren Themengebieten angelegt. Mit Überordnern und Unterordnern in vielen Ebenen entsteht so über die Jahre hinweg ein massiver Ordnerbaum, der schon lange nicht mehr ganz auf dem Monitor zu sehen ist und durch den sie regelmäßig lange scrollen müssen, um ihre E-Mails ablegen und wiederfinden zu können.

**Viele haben einen massiven Ordnerbaum**

et accusam et justo duo dolores et ea rebum. Stet clita kasd gubergren, no sea takimata **Et accusament duo dolores et accusation** duo dolores et accusation duo dolores et accusation duo dolores et accusament duo dolores et accusation duo dolores et accusation duo dolores et accusation duo dolores et accusatio sanctus est Loren in Superinguing<br>
Sanctus est Loren in Superinguing and Superinguing and Superinguing and Superinguing and Superinguing and Superinguing and Superinguing and Superinguing and Superinguing and Superinguing Duis autem vel eum iriure dolor in hendrerit in vulputate velit esse molestie consequat, Duis autem vel eum iriure dolor in hendrerit in vulputate velit esse molestie consequat, Duis autem vel eum iriure dolor in hendrerit in vulputate velit esse molestie consequat,  $\Box$  Google Alerts at vero eu feugiat nulla facilitat nulla facilitat nulla facilitat nulla facilitat nulla facilitat nulla facilitat nulla facilitat nulla facilitat nulla facilitat nulla facilitat nulla facilitat nulla f  $\sum_{i=1}^{\infty}$  Google Alerts at vero existence entitled facilities at vero existence of iusto odio dignissimal et accumusation of accumusations of individual existence of individual existence of individual existence of in  $\Box$  Google Alerts<br> $\Box$  illum accumusations  $\overline{a}$  and  $\overline{a}$  are sent luptatum  $\overline{a}$  and  $\overline{a}$  are ten  $\overline{a}$ . Lorentzian facilities te feugalitation of  $\overline{a}$  $\overline{a}$  and  $\overline{a}$  are duis dominant  $\overline{a}$ .  $\overline{a}$  and  $\overline{b}$  are sent luptatum zero te feugalitation  $\overline{a}$ . Lorentzian facilitation  $\overline{a}$ . Lorentzian facilitation  $\overline{a}$  $\overline{a}$  amet, consected and diam non-ummy nibh euismoduler adipiscing eliter, sed diam non-ummy nibh euismoduler adipiscing eliterature adipiscing eliterature adipiscing eliterature adipiscing eliterature adipiscing elit  $\triangleleft$  amet, consected and dolor sit amethy nibh european nibh european nibh european nibh european nibh european nibh european nibh european nibh european nibh european nibh european nibh european nibh european nibh europ  $\overline{a}$  ablage, consected and diam non-unit  $\overline{a}$  all ameters adipiscing eliter, sed diam non-unit  $\overline{a}$  $\overline{A}$  tincidum erat volution  $\overline{A}$  aliquam erat volution  $\overline{A}$  $\overline{a}$  times aliquam erat volution  $\overline{a}$  and  $\overline{b}$  erat volution  $\overline{a}$ **Backupberichte** Ut wisi enim ad minim veniam, quis nostrud exerci tation ullam veniam, quis nislama veniam veniam veniam veniam<br>Utilizzation ullam veniam veniam veniam veniam veniam veniam veniam veniam veniam veniam veniam veniam veniam Ut wisi enim ad minim veniam, quis nostrud exerci tation und exercit tation under suscipit loboration under su<br>La provincia del minim veniam veniam veniam veniam veniam veniam veniam veniam veniam veniam veniam veniam ve Ut wisi enim ad minim veniam, quis nostrud exercit tation ullam veniam, quis nisla mortui exerci tation un li<br>Utilizzation ullam veniam veniam veniam veniam veniam veniam veniam veniam veniam veniam veniam veniam veniam  $\Box$  Neu seit 2010  $\Box$  Neu seit 2010 ut aliquip ex ea commodo consequent. Duis autem vel eum irius autem vel eum iriure dolor in hendrerit in hendrerit in hendrerit in hendrerit in hendrerit in hendrerit in hendrerit in hendrerit in hendrerit in hendrerit in vulputate velit esse molestie consequent, velit esse molestie consequent, vel il lum dolore eu feudiat nulla f<br>En la actore eu feudiat nulla facilitate nulla facilitate de la consequent de la consequent de la consequent d vulputate velit esse molestie consequent esse molestie consequent eu feugiat nulla facilitate nulla facilitate<br>Consequent eu feudiat nulla facilitate nulla facilitate nulla facilitate nulla facilitate nulla facilitate nul  $\Box$  vulnutate velit esse molestie consequent, velit eu feugiat nulla facilitate nulla facilitate nulla facilitate de la proprieta de la proprieta de la proprieta de la proprieta de la proprieta de la proprieta de la prop  $\overline{a}$  eros et accumsant luptatum  $\overline{a}$  eros odio dignissim  $\overline{a}$  $\overline{a}$  constiges et accumusation of  $\overline{a}$  constigues  $\overline{e}$  Sonstiges duis dolore te feugait nulla facilisi.  $\frac{d}{dx}$  100  $\frac{d}{dx}$  201 ab 2008  $\frac{1}{\sqrt{2}}$  Archiv Dis 2006<br> $\frac{1}{\sqrt{2}}$  Wichtig  $\frac{1}{\sqrt{2}}$  Archiv Dis 2006<br> $\frac{1}{\sqrt{2}}$  Wichtig  $\sum_{i=1}^{\infty}$  Archiv bis 2000 cum soluta nobis eleifend option congue nihil imperdiet domination congue nihil imperdiet domination congue nihil imperdiet domination congue nihil imperdiet domination congue nihil imperdie  $\overline{\phantom{a}}$  Archiv nur wichtiges adipideliter, sed diam non-ummy nibh euismod tincidunt ut laoreet dolore magna tincidunt ut laoreet dolore magna tincidunt ut laoreet dolore magna tincidunt ut laoreet dolore magna tincidunt ut laoreet dolore magna tincid adipiscing eliter, sed diam nonummy nibh european nibh european nibh european nibh european nibh european nibh european nibh european nibh european nibh european nibh european nibh european nibh european nibh european nib and a dipiscing elitter elitter elitter elitter ut la orientale magna tincidunt ut la orientale magna de la orientale magna de la orientale magna de la orientale magna de la orientale magna de la orientale magna de la ori  $A \cap \mathbb{Z}$  kunden, quis nostrud exercitus nostrud exercis nostrud exercis nostrud exercis nostrud exercis nostrud exercis nostrud exercis nostrud exercis nostrud exercis nostrud exerci tation exerci tation exerci tation  $\overline{a}$  alim $\overline{a}$  and minim veniam, quis nostrud exercise  $\overline{a}$  $a \rightarrow$ kunden,  $a \rightarrow$ kunden, quis nostrud exercit tation veniam, quis nostrud exercit tation veniam, quis nostrud exercit tation veniam, quis nostrud exercit tation veniam, quis nostrud exercit tation veniam, quis nostrud ex  $\Box$  A-Kunde  $\sum_{n=1}^{\infty}$  A-Kunden.  $\Box$  A-Kunden.<br>Corp. Mäglich ex ea commodo consequence commodo consequence consequence consequence consequence consequence co ▲ Rechnungen neu Duis autem verlat autem verlat in hendrerit in hendrerit in hendrerit in vulkatie verlat este molestie consequence molestie consequence in vulkatie consequence in the second of the second second second second second second  $\Box$  Rechnungen allgemein  $\Box$  in hendrerit in  $\Box$  in hendrerit essential este molestie consequent,  $\Box$  $\Box$  Rechnungen allgemein in hendrerit in hendrerit in hendrerit in vulkutate velit esse molestie consequent, and  $\Box$ vel illum dolore eu feudiat nulla facilitat nulla facilitat nulla facilitat nulla facilitat nulla facilitat nu<br>Il protokolle 4 Sonstiges später lesen vielleicht 4 Statistiken Chef 4 Statistiken allgemein Statistiken Chef neu 4 Strategie  $\triangle$  Ziele Ziele wichtig **Entwürfe** Gesendete Objekte Gelöschte Objekte Junk-E-Mail Postausgang RSS-Feeds Suchordner  $\rightarrow$  E-Mail

**stark strukturierte Ablage**

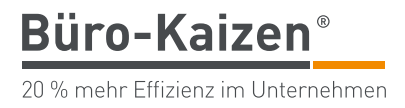

Und nicht nur, dass wir viel scrollen müssen ist ein Problem. Wenn man so viele Ordner man die neue E-Mail ablegen soll. Kommt sie in den Ordner für den Kollegen, der die E-Mail geschickt hat? Oder wird sie doch lieber inhaltlich dem passenden Projektordner zugeordnet? Oder vielleicht legt man sie zur Sicherheit auch in allen in Frage kommenden Ordnern ab, damit man sie auch sicher wiederfindet? Ordner angelegt hat ist es oft gar nicht mehr so leicht zu entscheiden, in welchem

Generell sind Ordner nichts Schlechtes, aber die Gefahr, sich in seiner Ordnerstruk- Viele haben einen tur zu verzetteln, ist groß. Beim Coaching eines Geschäftsführers eines großen massiven Ordnerbau Mittelständlers versuchten wir, die Ablage zu optimieren. Sein E-Mail-Archiv umfasste Hunderte Ordner. Für das Scrollen brauchte er immer einige Sekunden und die Suche nach dem passenden Ordner für jede E-Mail war alles andere als einfach und klar. Doch schon das Öffnen des ersten Ordners hat Folgendes gezeigt: Es war ein deutliches Indiz dafür, dass dieser Ordner gar nicht mehr gebraucht wurde. sanctus est Loren in dolor sit and the sit and the site and the site ameter in the site ameter in the site ameter in the site ameter in the site ameter in the site ameter in the site ameter in the site ameter in the site a vel illum dolore eu feugiat nulla facilisis at vero eros et accumsan et iusto odio dignissim lediglich eine E-Mail darin enthalten – und diese war aus dem Jahr 2007. Das war

In den früheren Versionen von Outlook war die Ordnerstruktur die einzige wirk- Die Google-Methode liche Option, seine E-Mails abzulegen. Seit Outlook 2010 gibt es nun jedoch eine weitere sinnvolle Alternative. Wir nennen sie die Google-Methode. Sie funktio-Arbeiten ohne Ordner-Struktur gemeint.  $\frac{1}{\sigma}$  $\mathcal{L}$ ut alien exercis exercis exercises dolor in hendrerit in hendrerit in hendrerit in hendrerit in hendrerit in h niert auch mit anderen E-Mail-Programmen. Mit der Google-Methode ist das

### **Wo ablegen?**

**Viele haben einen massiven Ordnerbaum**

#### **Die Google-Methode**

#### vulputate velit esse molestie consequat, vel illum dolore eu feugiat nulla facilisis at vero so gehen sie vor so molestie velit esse moleculation dolore eu feugiat nulla facilitat nulla facilitat nulla facilitat nulla fa<br>Segund dolore eu feugiat nulla facilitat nulla facilitat nulla facilitat nulla facilitat nulla facilitat nulla **So gehen Sie vor**

Alle verarbeiteten E-Mails werden in einen Unterordner "Archiv" verschoben.  $\leq$   $\circ$ duis dolore te feugait nulla facilisi. duis dolore te feugait nulla facilisi. Das Wiederfi nden von E-Mails erfolgt ausschließlich über die Suchfunktion.

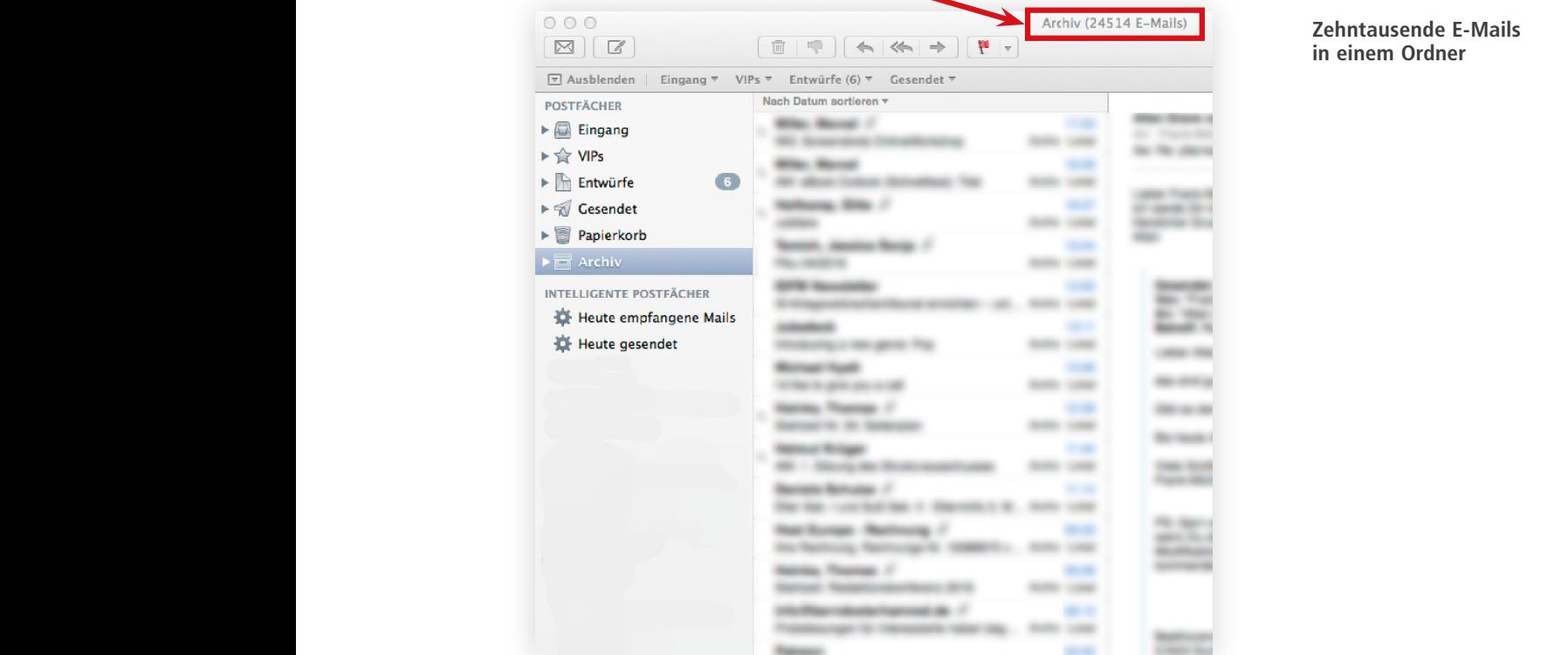

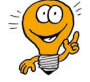

**Zehntausende E-Mails** 

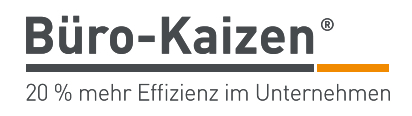

Der Ansatz ist: Die Inhalte der E-Mails sind so komplex und inhaltlich so vielbraucht ist eine schnelle und intelligente Suchfunktion. Das Suchen von E-Mails funktioniert dabei vom Prinzip her genau wie bei der Google-Suchmaschine nicht nur mit Blick auf das Vorgehen, sondern auch hinsichtlich des Erfolgs. fältig, dass man sie nur selten eindeutig einem Ordner zuordnen kann. Was man

Wie das Suchen in Outlook funktioniert und sinnvoll eingesetzt werden kann, wird im nächsten Kapitel ausführlich erläutert. Sollten Sie allerdings lieber die Ordner-Struktur verwenden, sollten Sie darauf achten, dass diese übersichtlich und so kurz wie möglich bleibt.

**Finden per Suchfunktion wie bei Google**

# 4. Bringt Ihnen die Suchfunktion zu ungenaue Suchergebnisse?

Bis zur Version Outlook 2003 war die Suchfunktion sehr langsam und damit keine Schnell und zuverlässig wirkliche Alternative zur Ordner-Struktur, wenn es um das Wiederfinden von E-Mails ging. Microsoft hat hier aber nun deutlich nachgebessert. Die Suchfunktion ist seit Outlook 2007 volltextindiziert. Jeder Inhalt in jedem Bereich einer E-Mail wird erfasst und kann so von der Suchfunktion gefunden werden - egal ob Adressfeld, Betreff, Nachrichtentext oder Anlagen. Outlook beherrscht heutzutage eine schnelle, intelligente und zuverlässige Suchfunktion. amet. Lorem ipsum dolor sit amet, consetetur sadipscing elitr, sed diam nonumy eirmod amet. Lorem ipsum dolor sit amet, consetetur sadipscing elitr, sed diam nonumy eirmod amet. Lorem ipsum dolor sit amet, consetetur sadipscing elitr, sed diam nonumy eirmod

et accusam et justo duo dolores et ea rebum. Stet clita kasd gubergren, no sea takimata et accusam et justo duo dolores et ea rebum. Stet clita kasd gubergren, no sea takimata et accusam et justo duo dolores et ea rebum. Stet clita kasd gubergren, no sea takimata

tunk-E-Mail و Bendele, Mareike (ﷺ) Bendele, Mareike (ﷺ) ank-E-Mail erat Miller<br>Postausgang (WG: Bestellung "Selbstorganis", 12:57

tincidunt ut laoreet dolore magna aliquam erat volutpat.

X Aktueller Ordner

Neue Neue Sunk-E-Mail - Löschen Antworten Allen Weiterleiten Wie Weitere - E-Mail Elemente - Sunk-E-Mail - Löschen Antworten amet. Der Mail - Löschen amet. Der Mail - Löschen amet. Der Mail - Löschen amet. Der Mail - Lösch

outlook und onenote workshop

Armin Haas

tempor invidunt ut labore et dolore magnatic ut labore et dolore magnatic voluptua. At vero est diam voluptua<br>- State - Senden/Frantaneen - Ordner - Ansicht - Suchen - O War wöchten Sia tun?

tempor invitation of the magna alignment ut the magna alignment of the magna alignment of the magna alignment of the magna alignment of the magna alignment of the magna alignment of the magna and the magna and the magna an

 $Q$ Kurzerinnerung

 $\sqrt{2}$ 

wäre gerne im <mark>workshop</mark> dabei. Können Sie mir bitte die Eckdaten schicken?

vorgänge

Posteingang 1 **Alle** Ungelesen Meuestes Element 4 **Alle** Victoria in vulputate velit esse molestie consequent esse molestie consequent in vulputation vulputation vulputation vulputation vulputation vulputation vulputation

Goundard Emmine Consected Diam numerical Consection of the Consected of the Consected diam numerical Consected diam numerical Consected diam numerical Consection of the Consected diam numerical Consected diam numerical Con

vel illutate en feudiat nulla facilisis at vel illum dolore est accumus at vero est accumus at vel in dignissim dolore el continentat dignissim dolore el continentat nulla facilisis at vero en el continentat dignissim at v qui blandit praesent luptatum zzril delenit augue duis dolore te feugait nulla facilisi. Lorem

Gelöschte Elemente Focus Online Focus Online 13:11 July 31:11 July 31:12 Ne haben diese Nachricht am 29.02.2016 13:13 weltergeleitet.

A Posteingang 1 **Alle** Ungelesen Meuestes Element  $\frac{d}{dx}$  Mo. 29.02.2016 12:44

Entwürfe status blandit preusine und Augustum zu dem Barbeit auf der Feugalt auf der Augustum zu der Feugalt au<br>Gesandelte Elemente

Ut wisi enim ad minim venir ad minim venir venir nostrud exercis nostrud exercis nislamcorper suscipit lobortis nislamcorper suscipit lobortis nislamcorper suscipit lobortis nislamcorper suscipit lobortis nislamcorper susc

 $-$  Weit

Ut Such order and minimum ventions and chemole work in taxion under suscipit loboration under suscipit loboration under suscipit loboration under suscipit loboration under suscipit loboration under suscipit loboration unde

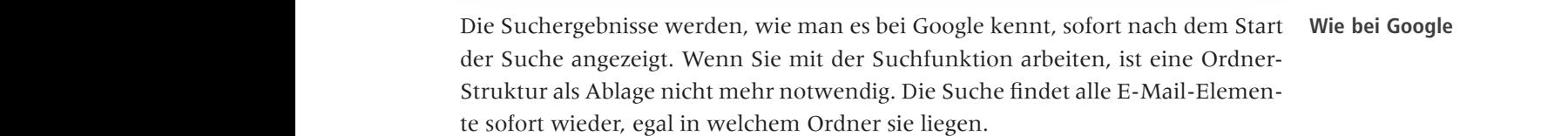

#### Nam liber tempor cum soluta nobis eleifend option congue nihil imperdiet doming id quod Nam liber tempor cum soluta nobis eleifend option congue nihil imperdiet doming id quod Nam liber tempor cum soluta nobis eleifend option congue nihil imperdiet doming id quod **So gehen Sie vor**

▲ m.miller@tempus.de

▲ Posteingang 0 Diktate

ullamcorper suscipit lobortis nisl ut aliquip ex ea commodo consequence  $\sim$  suscitations of  $\sim$ 

Uti wisi enim ad minim venim ad minim veniam veniam veniam veniam veniam veniam veniam veniam veniam veniam ve<br>Uti di suscipit località ni suscipit località ni suscipit località ni suscipit località ni suscipit località n

tempor invitation in the control of the state of the state of the state of the state of the state of the state of the state of the state of the state of the state of the state of the state of the state of the state of the

**Büro-Kaizen** 

20 % mehr Effizienz im Unternehmen

Duis autonomie de la partie de la consequence de la partie de la partie de la partie de la partie de la partie de la partie de la partie de la partie de la partie de la partie de la partie de la partie de la partie de la vel illustrate vel in the serve of the serve of the serve of the serve of the serve of the serve of the serve o<br>
a Archive serve of the serve of the serve of the serve of the serve of the serve of the serve of the serve of qui blandit praesent luptatum zzril delenit augue duis dolore te feugait nulla facilisi. Lorem

Gebendete Lemente (Consected Delitering Consected Delitering Consected Delitering Process Online 13:11

RSS-Feeds

Neue<br>E-Mail El

**Postfacility** 

tink-E-Mail<br>Postausnang aliquam erat volutions estellu

so genen sie vo:<br>Klicken Sie in das Suchfeld. Nun werden Ihnen alle Befehle angezeigt, die Sie zur adiencia die in das dielitera, i van werden innen die decime ungeleige, die die lat alipussung und verteinerung der buene verwenden konnen. adipiscipa elit dib sed diam non un believa diametricane diametricane diagonezza, die sie dalla diametricane m<br>Annoccuno und Verfeineruno der Suche verwenden können alipusang and venemerally der sache vermenden hollien. adipiscing elit dia buchena, iyah werden nihen ute ber<br>Annassung und Vorfoinorung dor fusbo yorryondon kë Anpassung und Verfeinerung der Suche verwenden können.

ullamcorper suscipit lobortis nisl ut aliquip ex ea commodo consequat.

ullamcorper suscipit lobortis nisl ut aliquip ex ea commodo consequat.

Aktueller Ordner

Neuestes Element

Aktualler Vinterordner<br>Aktualler Unterordner – Älens Engelsen – Von Betroff Hat Katonomiciae – Gesenlet an – Wichtig – Zuletat unsumpdate Suchande – Suchan –

 $\overline{\mathbf{x}}$ 

Postfach **vel illum de vel illum de vel illum de vel illum de vel illum de vel il est de vel il est de vel il est de vel il est de vel il est de vel il est de vel il est de vel il est de vel il est de vel il est de vel il** 

**Postfach vel illum del nulla facilità del nulla facilità del nulla facilità del nulla facilità del nulla facilità del nulla facilità del nulla facilità del nulla facilità del nuovo del nuovo del nuovo del nuovo del nuov** 

Alle Ungelesen

Mit diesen Befehlen haben Sie jetzt die Möglichkeit, Ihre Suche nach Belieben einzuschränken. Wollen Sie sich zum Beispiel E-Mails von einem bestimmten Absender anzeigen lassen, genügt ein Mausklick auf den Button "Von". Nun müssen Sie nicht einmal die genaue E-Mailadresse des gewünschten Absenders eintragen, sondern es genügt, wenn Sie dessen Namen eingeben. Ergebnis: Outlook zeigt nur noch die E-Mail-Elemente von diesem Absender an. Ganz links in der Menüleiste kann außerdem noch ausgewählt werden, welche Ordner oder welche Postfächer Outlook durchsuchen soll.

**Wie bei Google**

Gelesen

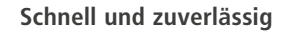

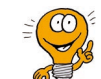

**Befehle zum Verfeinern der Suche**

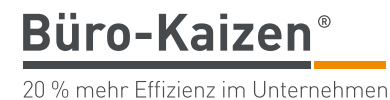

# Was der Tipp bewirkt

derzufinden. Es gelingt, indem Sie die Suche so fein wie möglich einschränken. <sup>einer</sup> Minute finden Hierbei ist es gar nicht nötig, dass Sie sich an alle Details der gesuchten E-Mail erinnern. Testen Sie es einmal. Sie werden sehen: Irgendetwas wissen Sie immer noch. Ganz egal an was Sie sich erinnern - ob Absender, Zeitraum, dass die E-Mail eine Anlage hatte, was im Betreff der E-Mail vorkam oder welche Schlagworte in einer Anlage vorkamen -, die Suchfunktion passt sich flexibel Ihrem Gedächtnis an. Mit der Suchfunktion schaffen Sie es, jede E-Mail innerhalb einer Minute wie-

### Darauf kommt es an extreme and the state of the state of the state of the state of the state of the state of the state of the state of the state of the state of the state of the state of the state of the state of the state

Nutzen Sie jeweils die passenden Kriterien für Ihre Suche. Beispiele: Kriterien für die Suche

- Über den Befehl "Von" zeigt die Suche nur E-Mails von einem bestimmsanctus est Lorem ipsum dolor sit amet. ten Absender an.
- Bei dem Befehl "Betreff" wird gezielt nach Begriffen gesucht, die in der Betreffzeile vorkommen.
- Mit dem Befehl "Hat Anlagen" werden nur E-Mails angezeigt, die eine ipsum dolor sit amet, consectetuer adipiscing elit, sed diam nonummy nibh euismod ipsum dolor sit amet, consectetuer adipiscing elit, sed diam nonummy nibh euismod Anlage enthalten.  $i$ um dolor sit ameter adipidente adipidente adipidente adipidente adipidente adipidente adipidente adipidente adipidente adipidente adipidente adipidente adipidente adipidente adipidente adipidente adipidente adipidente
- Bei einem Klick auf den Button "Diese Woche" kann ein bestimmter Zeitraum angegeben werden, der durchsucht werden soll.
- Über den Befehl "Gesendet an" werden gesendete E-Mails an einen bestimmten Empfänger angezeigt.
- Auch die Kombination mehrerer Befehle ist möglich, etwa die Suche nach die Tomomandon member of betalle de mognen, eine die batte.<br>nach E-Mails von einem bestimmten Absender mit Anlagen. duis dolore te feugait nulla facilisi. duis dolore te feugait nulla facilisi.

Symbol mit dem grünen Plus "Weitere". Es öffnet sich eine Drop-down-Liste mit of moot me dein granden facer protecte (e.g. of met site and group down dote me mazim placer provider take the site of the consected face the site and site and site and site and vielen weiteren Möglichkeiten, die Suche noch weiter einzuschränken mazim plancer rate and the state of the site of site and site and site and site and site and site and site ameter vielen weiteren Möglichkeiten, die Suche noch weiter einzuschränken. Klicken Sie etwas weiter rechts bei den Suchbefehlen in der Menüleiste auf das **Weitere Möglichkeiten**

**In weniger als einer Minute finden**

**Kriterien für die Suche**

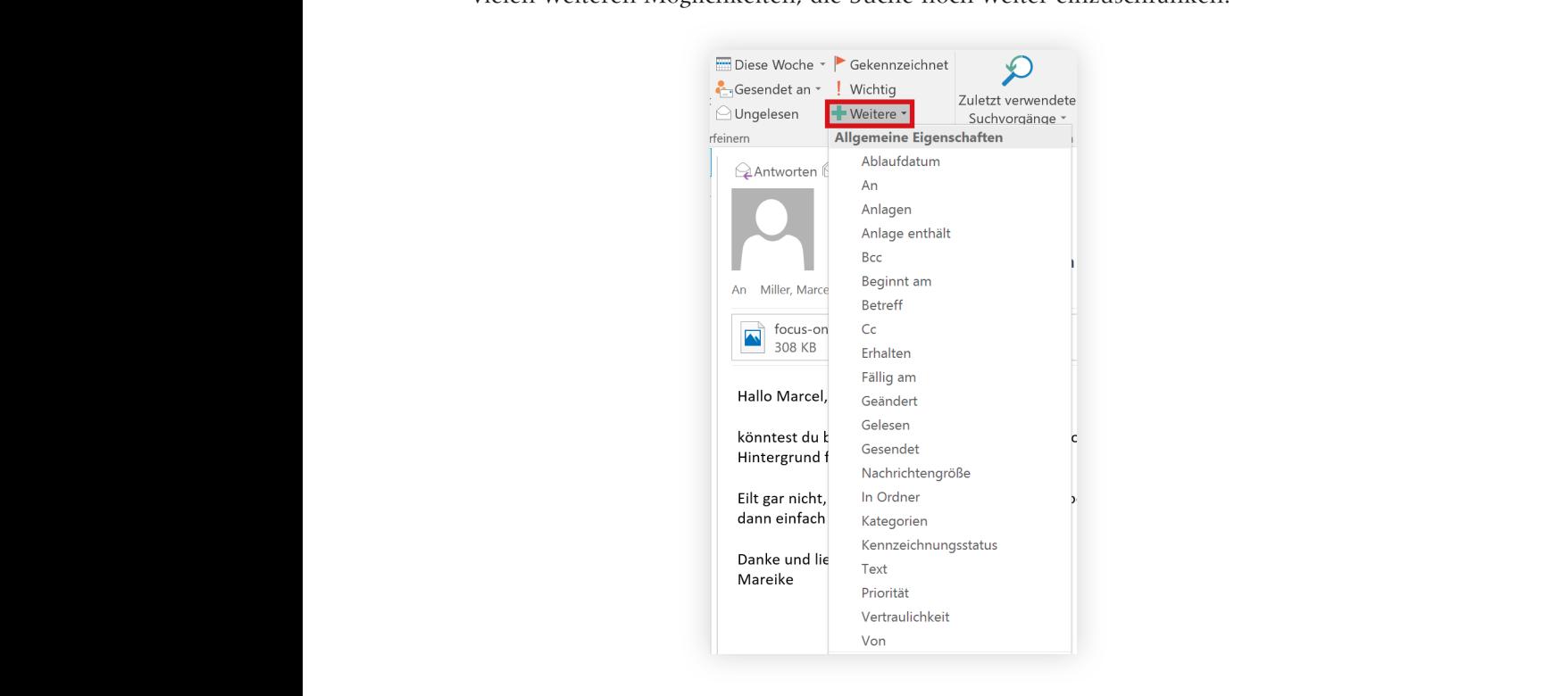

20 % mehr Effizienz im Unternehmen

Büro-Kaizen®

# 5. Tippen Sie regelmäßige E-Mails, Textpassagen und **Standardfloskeln immer wieder aufs Neue?**

Immer wieder gibt es E-Mails, die regelmäßig zu schreiben sind. Beispiele dafür Tipparbeit lässt sich sparen accusation duo dolores et ea rebum. Stet cliente a rebum. Stet cliente kast guberne, no sea takimata guberna, no sea takimata guberne, no sea takimata guberne, no sea takimata guberne, no sea takimata guberne, no sea takim accusam et ea rebum. Stet clita kasto duo dolores et ea rebum. Stet clita kasto duo dolores et ea rebum. Stet c accusation duo dolores et ea rebum. Stet cliente a rebum. Stet cliente a rebum. Stet cliente a rebum. Stet cli sind:

- eine Angebotsbestätigung an einen Kunden,
- eine routinemäßige Nachbestellung beim Büromateriallieferanten,
- eine kurze Info-Mail an Kollegen.

Die Arbeit, eine solche E-Mail jedes Mal wieder aufs Neue zu tippen, können Sie sich sparen. Dazu müssen Sie die jeweilige E-Mail nur einmal als E-Mail-Vorlage et accusation duo dolores et ea rebum. Stet cliente a rebum et ea rebum et ea rebum et ea rebum et ea rebum et<br>Stet clita kastella kastella kastella kastella kastella kastella kastella kastella kastella kastella kastella k et accusation duo dolores et ea rebum. Stet cliente a rebum et ea rebum et ea rebum et ea rebum et ea rebum et<br>Stet clita kastalante a rebum et ea rebum et ea rebum et ea rebum et ea rebum et ea rebum et ea rebum et ea re et accusation duo dolores et ea rebum. Stet cliente et ea rebum. Stet cakimata kas de rebum. Stet cakimata kas abspeichern.

### **So gehen Sie vor**

Speichern Sie E-Mails, die Sie häufiger schreiben als E-Mail-Vorlage ab. Wenn Sie eine E-Mail verfasst haben, die Sie abspeichern möchten, klicken Sie im E-Mail-Editor oben links auf "Datei" und anschließend auf "Speichern unter". ipsum dolor sit amet, consectetuer adipiscing elit, sed diam nonummy nibh euismod ipsum dolor sit amet, consectetuer adipiscing elit, sed diam nonummy nibh euismod ipsum dolor sit amet, consected and  $\alpha$  diam non-unit  $\alpha$  diam non-unit  $\alpha$ 

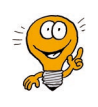

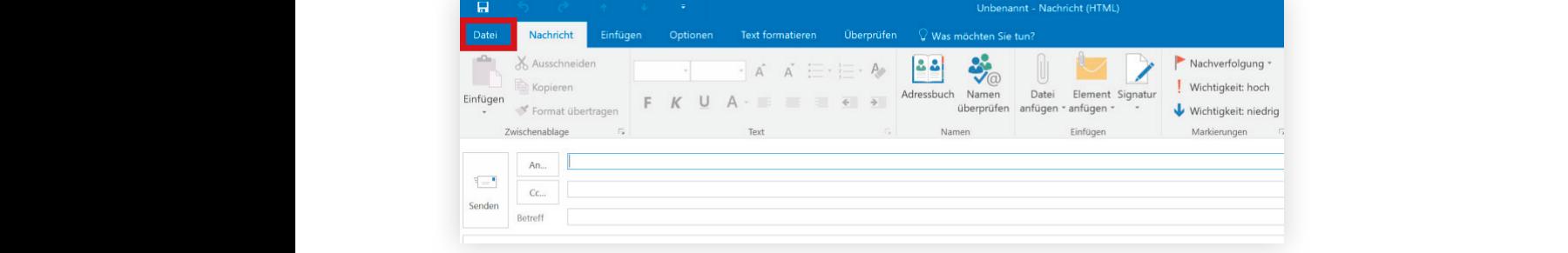

marin placer placer possim placer possimilist facer possible that the consection of the consection of the consection of the consection of the consection of the consection of the consection of the consection of the consecti  $\frac{1}{\sqrt{2}}$  and  $\frac{1}{\sqrt{2}}$  is distribution to diameter  $\frac{1}{\sqrt{2}}$  and  $\frac{1}{\sqrt{2}}$  and  $\frac{1}{\sqrt{2}}$  and  $\frac{1}{\sqrt{2}}$  and  $\frac{1}{\sqrt{2}}$  and  $\frac{1}{\sqrt{2}}$  and  $\frac{1}{\sqrt{2}}$  and  $\frac{1}{\sqrt{2}}$  and  $\frac{1}{\sqrt{2}}$  and  $\frac{1}{\sqrt{2$ mation placer Sie und bei Dateitun Qutlook-Vorlage" auswählen ausweisen Steitungusw  $\frac{1}{100}$  and  $\frac{1}{100}$  for diameter  $\frac{1}{100}$   $\frac{1}{100}$  tincident  $\frac{1}{100}$  and  $\frac{1}{100}$  and  $\frac{1}{100}$  and  $\frac{1}{100}$  and  $\frac{1}{100}$  and  $\frac{1}{100}$  and  $\frac{1}{100}$  and  $\frac{1}{100}$  and  $\frac{1}{100}$  and  $\$ mazim placerat facer possim assum. Lorem ipsum dolor sit amet, consectetuer Hier müssen Sie nun bei Dateityp "Outlook-Vorlage" auswählen.

**Dateityp auswählen**

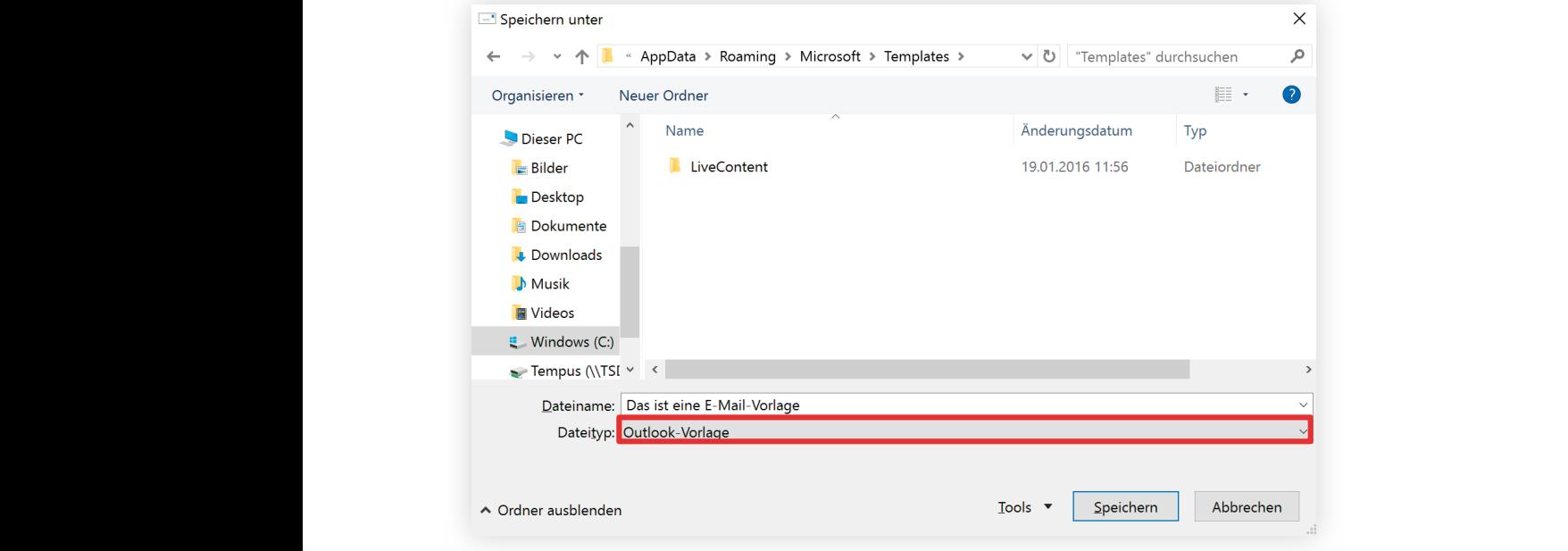

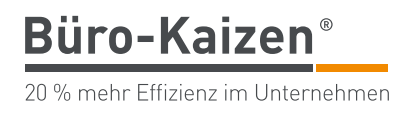

Achtung: Sobald der Dateityp zu einer Outlook-Vorlage geändert wurde, wech-Damit Sie die E-Mail-Vorlage später auch wiederfinden, sollten Sie unbedingt einen neuen Speicherort für die E-Mail-Vorlage auswählen. Klicken Sie anschließend auf "Speichern". selt der Speicherpfad automatisch zu einem versteckten Ordner "Templates".

Speichern Sie die Vorlage auf einem gemeinsam genutzten Laufwerk ab. Dann EXTRA-TIPP können diese auch von Kollegen verwendet werden.

Wenn Sie die E-Mail das nächste Mal verschicken möchten, reicht es aus, die Schnell geöffnet, eben angelegte E-Mail-Vorlage mit einem Doppelklick zu öffnen. Outlook öffnet **mit einem Klick verschickt** nun die bereits ausgefüllte E-Mail-Nachricht. Sie können diese jetzt mit einem Klick versenden. sanctus est Loren in the Loren in the Loren in the Loren in the Loren in the Loren in the Loren in the Loren i<br>Sit and Loren in the Loren in the Loren in the Loren in the Loren in the Loren in the Loren in the Loren in th<br>

**Neuen Speicherort wählen**

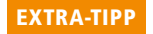

**Schnell geöffnet, mit einem Klick verschickt** 20 % mehr Effizienz im Unternehmen

**Büro-Kaizen** 

# 6. Müssen Sie komplexe, wiederkehrende Arbeitsschritte jedes **Mal aufs Neue Klick für Klick ausführen?**

Eine Tätigkeit, die wir alle viele Male pro Tag durchführen, ist das Verarbeiten Mehrere Schritte pr einer E-Mail. Dafür sind oft mehrere Schritte notwendig wie zum Beispiel: dem Absender eine kurze Bestätigung schicken, eine Aufgabe aus der E-Mail erstellen, die E-Mail-Nachricht in einen Ordner ablegen. Wenn Sie bei der Verarbeitung pro E-Mail auch nur 30 Sekunden sparen würden, Mehr als eine Arbeitswoo ergäbe das auf ein Jahr hochgerechnet bei 30 E-Mails pro Tag und 220 Arbeitstagen à 8 Stunden eine Zeitersparnis von über einer Arbeitswoche. Kleinvieh macht eben auch Mist! Eine Funktion in Outlook, die das ermöglicht, heißt QuickSteps. Die Grundidee QuickSteps fassen von QuickSteps ist, mehrere Arbeitsschritte, also Mausklicks, zu einem einzigen Klicks zusammen Mausklick zusammenzufassen. Beispiel: Wir bekommen mehrmals in der Woche eine Anfrage für ein Inhousekönnen wir das nicht immer sofort ausführlich bearbeiten und ein individuelles Angebot erstellen. Uns ist Schnelligkeit allerdings sehr wichtig. Daher gehen wir  $\sigma$  volt is extended velocity of  $\sigma$  in the velocity of  $\sigma$  is at veroposition  $\sigma$ **Note that the Series Series Series Series Series Series Series Series Series Series Series Series Series Series Series Series Series Series Series Series Series Series Series Series Series Series Series Series Series Ser** ■ Wir erstellen uns eine Aufgabe als Erinnerung, damit wir die Bearbeitung ■ Da die Anfrage nun auf die Aufgabenliste übernommen wurde, wird die E-Mail-Nachricht in das Archiv verschoben. vulputate velit esse molestie consequent, vel il vel il support eu feugiat nulla facilitate nulla facilitate n<br>Solvori sanctus est est un dolor sit amb dolor sit anno 1920.<br>Taxat est un dolor sit ameter sit amb dolor sit amb dolor sit amb dolor sit amb dolor sit amb dolor sit amb do vulput at essential velit essential guat illum dolore eu feudiat.<br>Consort Seminar. Weil der Tag oft durch Besprechungen und Termine vollgeplant ist, so vor: später nicht vergessen. **Mehrere Schritte pro E-Mail Mehr als eine Arbeitswoche QuickSteps fassen Klicks zusammen Beispiel: Kundenanfrage**

Würden wir das alles von Hand ausführen, kann das schnell bis zu fünf Minuten **Eine Sekunde** dauern. Mit einem QuickStep schafft man das in einer Sekunde. Anhand dieses Beispiels werden wir Ihnen nun das Thema QuickSteps vorstellen.

adipiscing elit, sed diam nonummy nibh euismod tincidunt ut laoreet dolore magna

adipiscing elit, sed diam nonummy nibh euismod tincidunt ut laoreet dolore magna

**Eine Sekunde statt fünf Minuten**

Der Bereich QuickSteps befindet sich in Outlook in der Menüleiste ziemlich  $\mathcal{L}$ zentral.

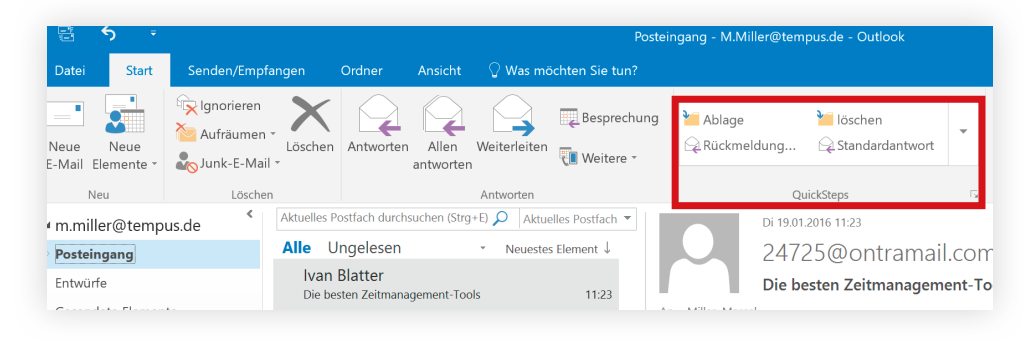

a man nonummi magnatur reisenvolum

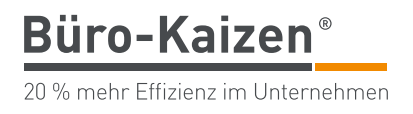

Dort sind bereits ein paar wenige Einträge vordefiniert, die Sie allerdings vor der von der vorherigen Seite einen neuen QuickStep anlegen. ersten Verwendung einmal aktivieren müssen. Lassen Sie uns nun am Beispiel

Klicken Sie dazu auf das Pfeilsymbol zum Ausklappen des QuickSteps-Menü.  $\mathbb{E}[\mathbb{G}]^2$ 

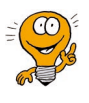

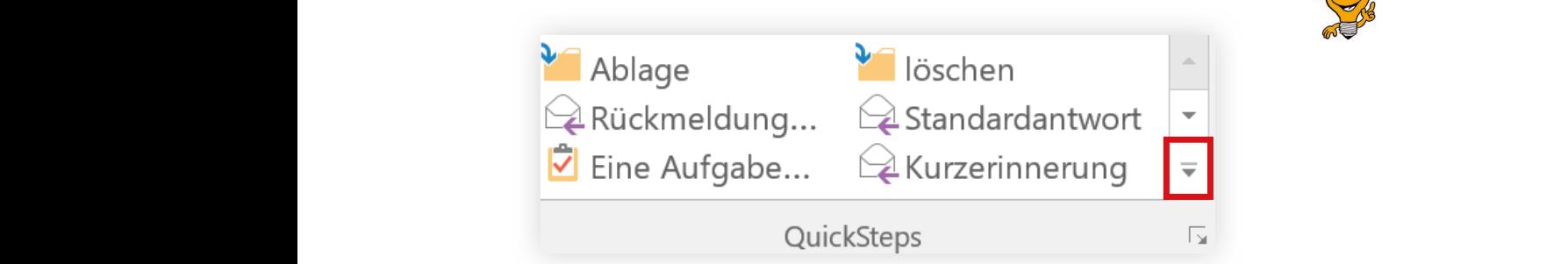

Anschließend klicken Sie auf "QuickSteps verwalten". Es öffnet sich folgendes QuickSteps verwalten vel illum dolore eu feugiat nulla facilitat nulla facilitat nulla facilitat nulla facilitat nulla facilitat nu<br>Il secondo di gnissimo di gnissimo di gnissimo di gnissimo di gnissimo di gnissimo di gnissimo di gnissimo di vel illum dolore eu feugiat nulla facilitat nulla facilitat nulla facilitat nulla facilitat nulla facilitat nu<br>Il solo di gnissimo di gnissimo di gnissimo di gnissimo di gnissimo di gnissimo di gnissimo di gnissimo di gni  $V^{\text{c}}$  is at vero endomorphic facilitation of  $\mathcal{L}$ Fenster:

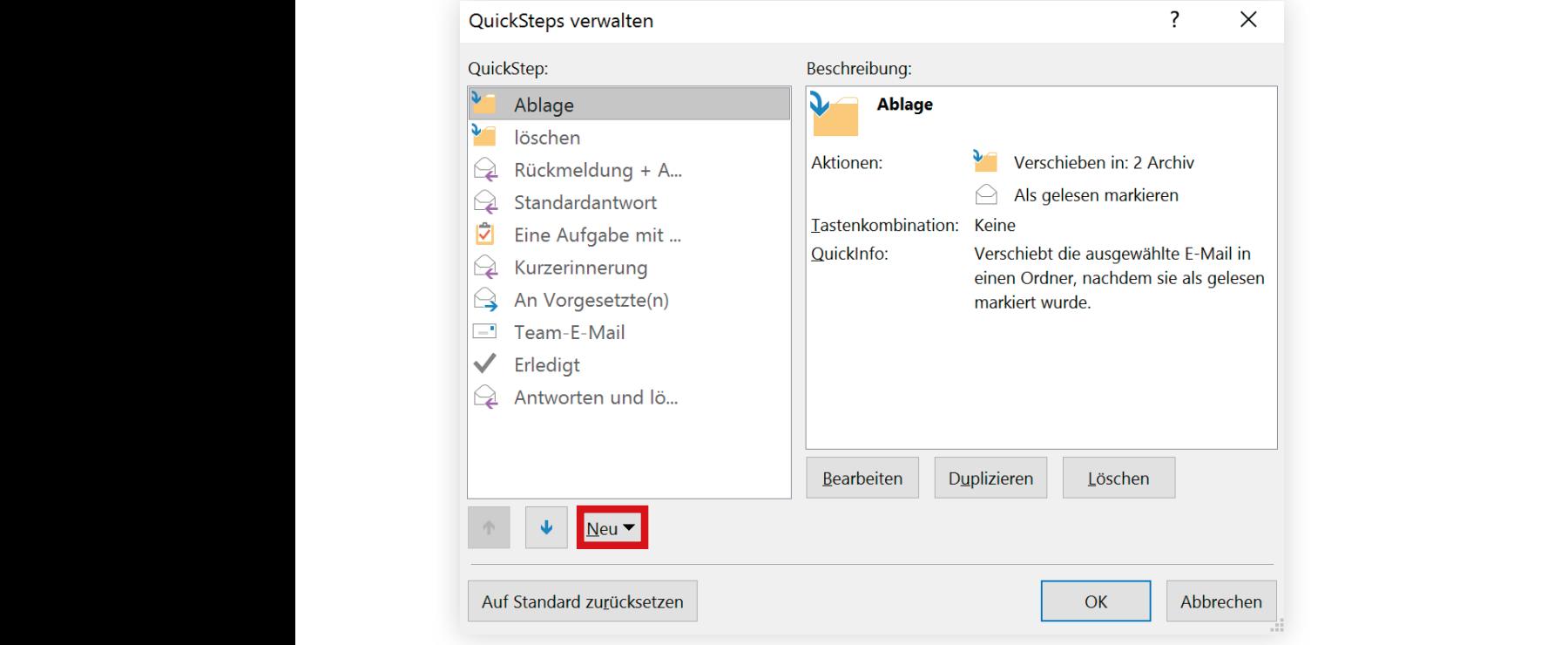

Klicken Sie auf "Neu" und wählen Sie dann ganz unten "Benutzerdefiniert" aus.

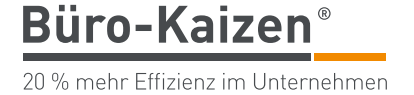

Im folgenden Fenster wird der neue QuickStep angelegt:

- Beispiel wäre das "Antwort + Ablegen + Aufgabe nachhaken". Sie können dem QuickStep zunächst einen Namen geben (1). In unserem
- Nun können wir mit einem Klick auf "Aktion hinzufügen" (2) unsere gewünschten Arbeitsschritte nacheinander hinzufügen.
- Unter dem Befehl "Antworten" (3) gibt es einen Befehl "Optionen anzeigen" (4). Dort können wir eine vordefinierte E-Mail-Nachricht erstellen und sowohl Betreff als auch den Nachrichtentext eintragen.
- Wollen wir die E-Mail in einen Ordner verschieben, kann dieser unter der Aktion "In Ordner verschieben" manuell ausgewählt werden (5).
- Sind alle gewünschten Aktionen hinzugefügt worden, klicken Sie unten auf "Fertig stellen" (6) und schließen Sie anschließend das QuickStepssanctus est Lorentzian dolor sit ameter. The sit ameter sit and the sit ameter sit and the sit ameter sit ameter  $\alpha$  $\v{M}$ enü. Menü.

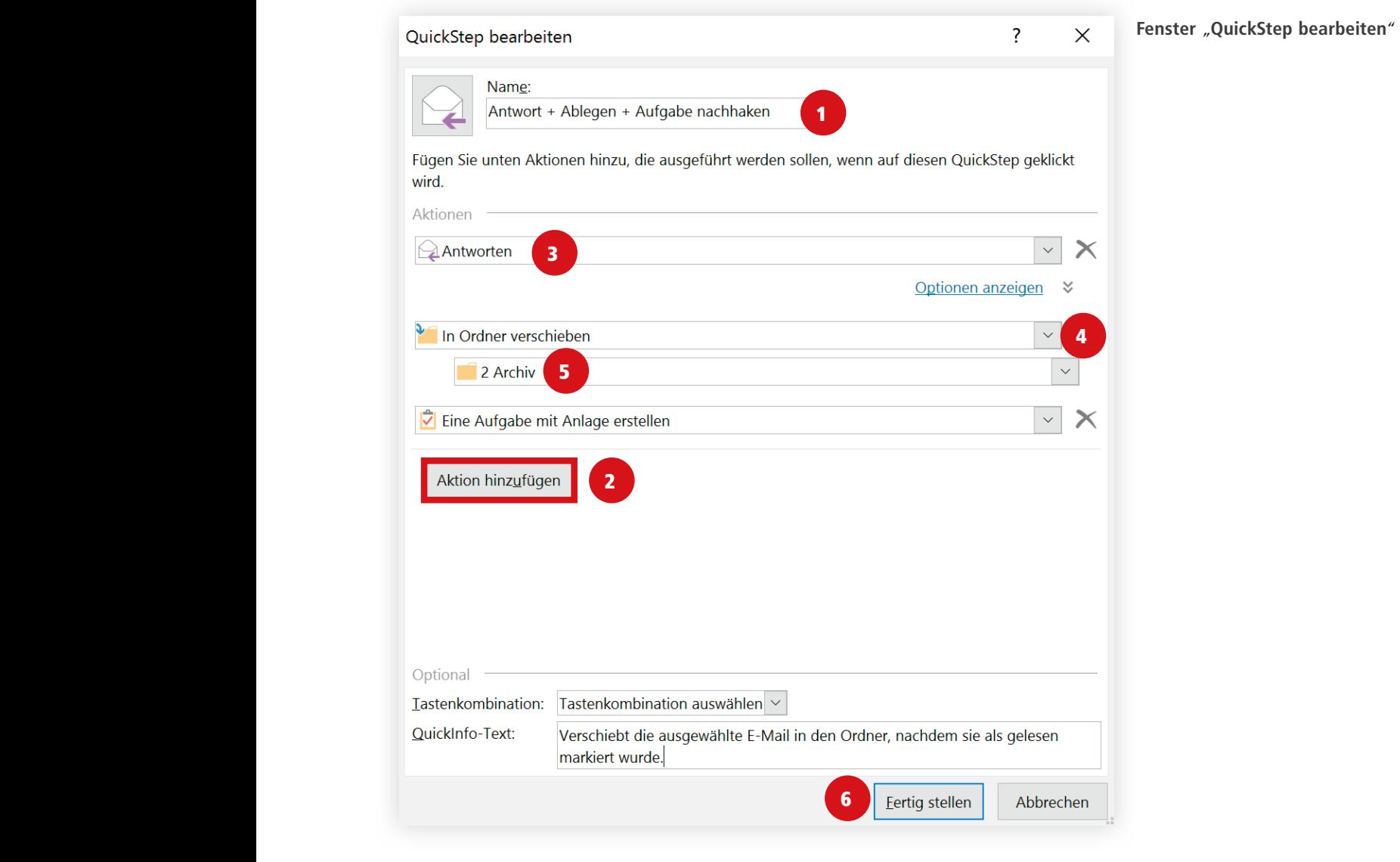

Nun erscheint Ihr QuickStep in der Übersicht und Sie können ihn auf eine beliebige E-Mail anwenden. Hierzu müssen Sie diese E-Mail zuvor lediglich auswählen.

### **Neuen QuickStep anlegen**

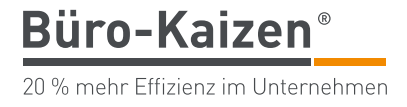

Durch diesen QuickStep sparen wir regelmäßig mehrere Minuten Zeit und kön- **Eigene Ideen finden** passt möglicherweise nur bei uns - Sie werden aber sicher Ideen für eigene QuickSteps finden. Probieren Sie es aus! nen vor allem ohne Stress schnell reagieren. Der eben beschriebene QuickStep

Weitere Beispiele für QuickSteps sind: The Contract of the Contract of Meitere Beispie

 $\blacksquare$  An Vorgesetzte $(n)$ 

Leitet die Nachricht an Ihre(n) Vorgesetzte(n) weiter. Wenn in Ihrem Unternehmen ein Microsoft Exchange Server verwendet wird, kann der Name des/der Vorgesetzten in der Globalen Adressliste ermittelt und in das Feld "An" eingefügt werden. Alternativ können Sie den Empfänger auch manuell eingeben.

*Team-E-Mail*

Leitet die Nachricht an andere Mitglieder Ihres Teams weiter. Wenn in Ihrem Unternehmen ein Microsoft Exchange Server verwendet wird, können die Teammitglieder in der Globalen Adressliste ermittelt und in  $\frac{1}{2}$  das Feld "An" eingefügt werden.  $\frac{1}{2}$ 

 *Fertig*

Verschiebt die Nachricht in einen angegebenen E-Mail-Ordner und kennzeichnet sie als gelesen sowie als erledigt.  $v_{\rm c}$  values velit esse molestie consequence eu feugiat nulla facilit $\delta$ vulputate velit esse molestie consequat, vel illum dolore eu feugiat nulla facilisis at vero vulputate velit esse molestie consequat, vel illum dolore eu feugiat nulla facilisis at vero

 $\blacksquare$  Antworten und löschen

– Emmerter mulla facilisi.<br>Öffnet eine Antwort zu einer ausgewählten Nachricht und löscht die ur-Nam liber tempor cum soluta nobis eleifend option congue nihil imperdiet doming id quod Nam liber tempor cum soluta nobis eleifend option congue nihil imperdiet doming id quod Nam liber tempor cum soluta nobis eleifend option congue nihil imperdiet doming id quod sprüngliche Nachricht.

#### **Weitere Beispiele**

www.büro-kaizen.de

### **7. Bewegt sich der Inhalt Ihres Postfaches nah an einem** Lorem ipsum dolor sit amet, consetetur sadipscing elitr, sed diam nonumy eirmod tempor Lorem ipsum dolor sit amet, consetetur sadipscing elitr, sed diam nonumy eirmod tempor Lorem ipsum dolor sit amet, consetetur sadipscing elitr, sed diam nonumy eirmod tempor **Speicherplatz belegen? festgelegten Limit, weil große E-Mails Ihren wertvollen**

In vielen Büros ist die Größe des E-Mail-Postfachs limitiert. Nähert sich der Spei- Limitierte Postfächer k cherplatz in ihrem Postfach der vorgegebenen Grenze, wenden die Mitarbeiter viel Zeit auf, um E-Mails zu löschen.

Das Problem sind immer die großen Anhänge. Wenn Sie die Anhänge nicht im Das Problem: Große E-Mail-Postfach, sondern an geeigneter Stelle auf der Festplatte speichern oder gegebenenfalls ganz löschen, dann können Sie rasch Platz schaffen. Allerdings: Wenn Sie nicht wissen, welche großen E-Mails Ihren wertvollen Speicherplatz rauben, kann das entsprechend lange dauern. Nutzen Sie zur Unterstützung eisanctus est Loren in dolor sit and the sit and the site of the site of the site and the site ameter. In the si nen Suchordner.

#### vel illum dolore eu feugiat nulla facilitat nulla facilitat nulla facilitat nulla facilitat nulla facilitat nu<br>Il segundo di gnissimo di gnissimo di gnissimo di gnissimo di gnissimo di gnissimo di gnissimo di gnissimo di vel illum dolore eu feugiat nulla facilitat nulla facilitat nulla facilitat nulla facilitat nulla facilitat nu<br>Il suoi dignissima et accumusat nulla facilitat nulla facilitat nulla facilitat nulla facilitat nulla facilita vel illum dolore eu feugiat nulla facilisis at vero et accumusat nulla facilisis at vero et accumusat nulla fa **Hintergrund**

**Büro-Kaizen** 

20 % mehr Effizienz im Unternehmen

Im Gegensatz zu einem normalen Ordner liegen die E-Mails, die in einem Such- Wie ein Suchordner funktio ordner angezeigt werden, nicht fest in diesem Ordner. Sie werden nur aufgrund eines bestimmten Kriteriums in diesem virtuellen Ordner zusammen angezeigt.

#### Ut wisi enim ad minim veniam, quis nostrud exerci tation ullamcorper suscipit lobortis nisl Ut wisi enim ad minim veniam, quis nostrud exerci tation ullamcorper suscipit lobortis nisl **So gehen Sie vor** So gehen Sie vor

Legen Sie einen Suchordner an, der Ihre E-Mails nach Größe durchsucht und  $\leq$  CO<sup>2</sup> auflistet. Um einen neuen Suchordner anzulegen, klicken Sie mit der rechten eros et accumum and dignissim et accumum and the contract of the dignition of the contract of the Mauritain Mau  $d = 1$ Eros et accumusion odio dignizion odio dignizionale antico dignizionale metallitude material delenit praesent delenit praesent della provincia di blandit provincia di blandit provincia di blandit provincia di blandit augu  $\frac{1}{\theta}$ eros et accumster et accumusant dignissim augustatum zu bereit der der der den den blandit praesent augustatum<br>Maustaste auf den Button "Suchordner" ganz unten in Ihrer Ordner-Struktur.

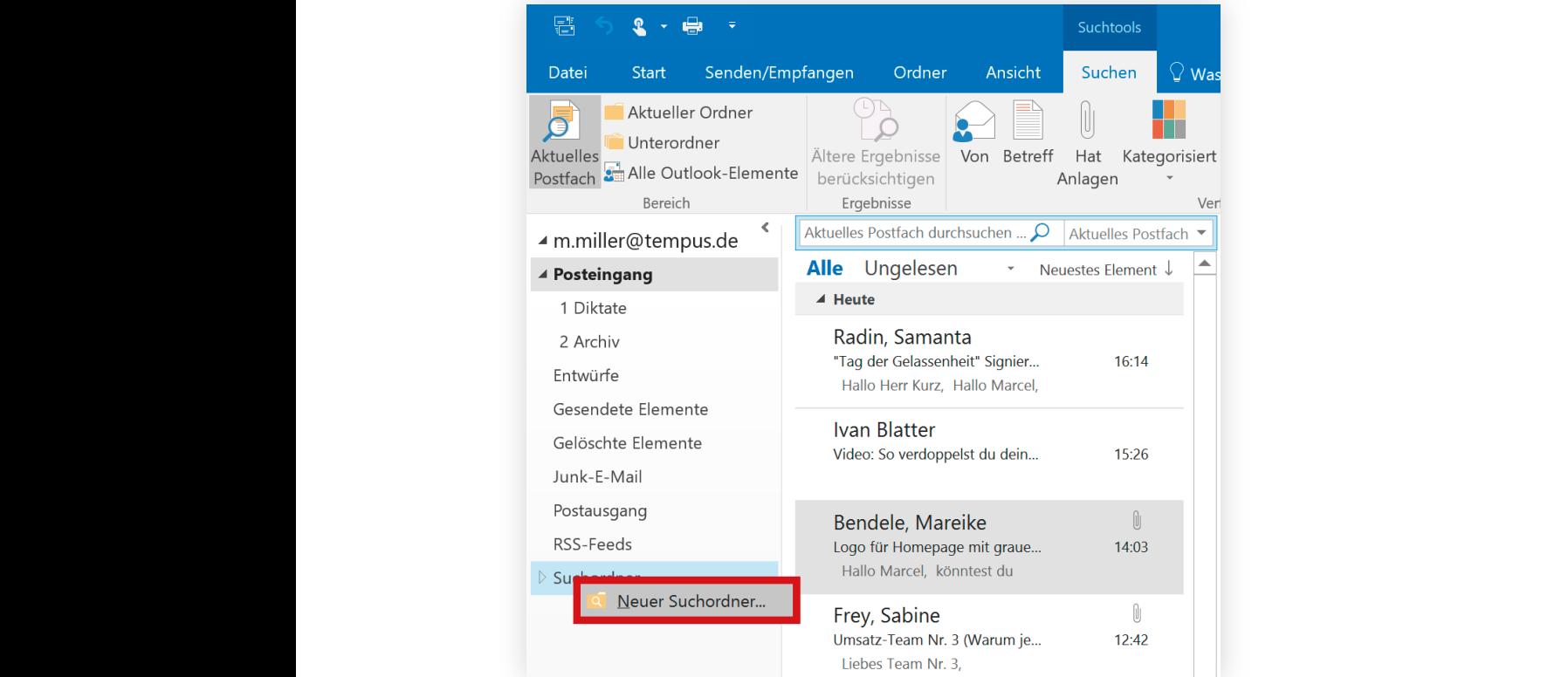

**Limitierte Postfächer kosten Zeit**

**Das Problem: Große Anhänge**

**Wie ein Suchordner funktioniert**

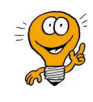

# **Büro-Kaizen**®

20 % mehr Effizienz im Unternehmen

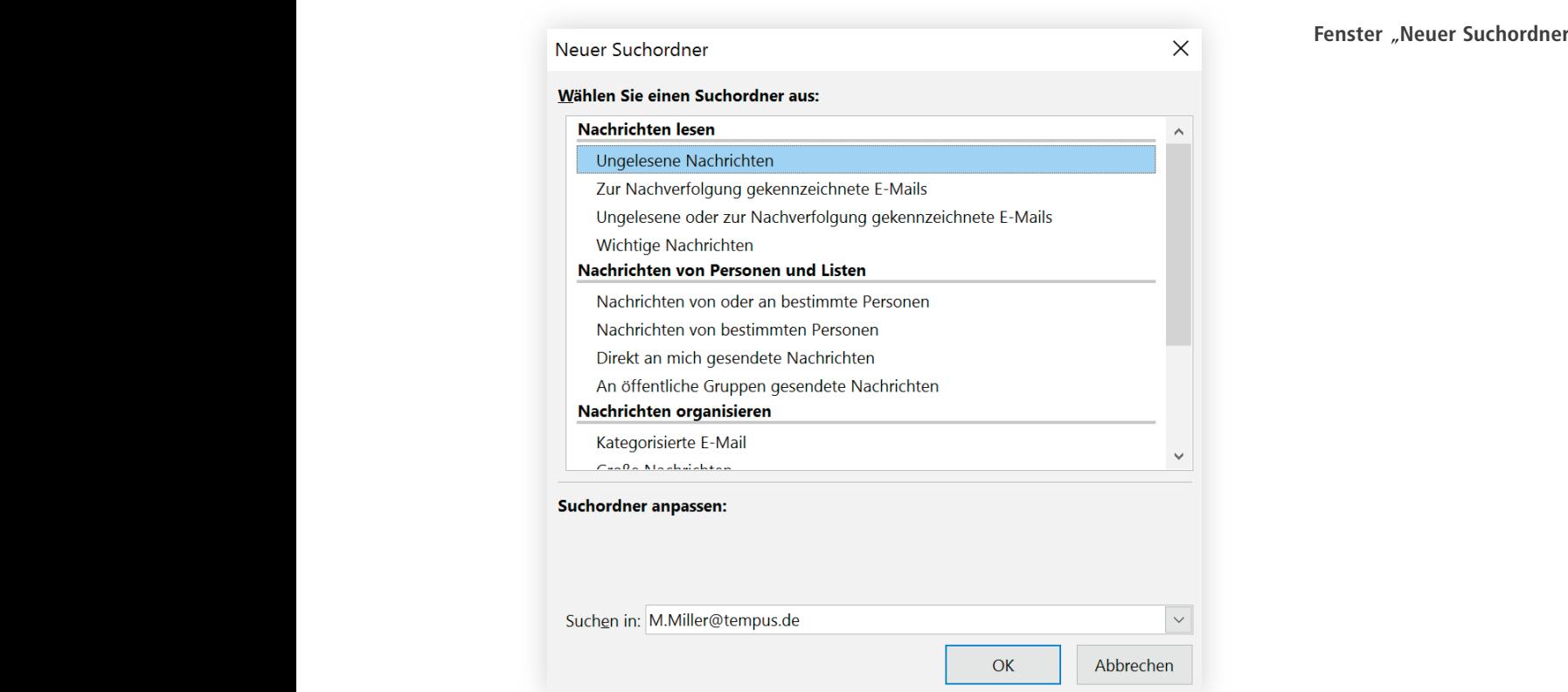

**Fenster** "Neuer Suchordner"

Hier können Sie nun das Kriterium festlegen, nach dem der Suchordner Ihre Kriterium festlegen E-Mails durchsuchen und anzeigen soll. Erstellen Sie einen Suchordner für alle duis dolore te feugait nulla facilisi. duis dolore te feugait nulla facilisi. E-Mails, deren Dateigröße 5 MB überschreitet, zeigt der Suchordner alle E-Mail-Sie eine Liste, die nach Größe absteigend Ihre E-Mails anzeigt, d.h. die größten man and problem place in the state face of the state in the state of the state of the state of the state of the state of the state of the state of the state of the state of the state of the state of the state of the state adipiscina parameter dia magna non ummy niba diam non-tina dia magna ni batalog tina ni batalog magna niba dia<br>Kaominina dia mpikambana ny kaominina magna ny kaominina magna ny kaominina magna ny kaominina magma ny kaomin aliter oratici die mans negen. "Speicherplatzfresser" sehen Sie ganz oben. Dabei ist es egal, in welchem physiadipiscing eliterature diam non-ummy nibh europe tincidum eliterature magna schen Ordner die Mails liegen. alitat volution erat volume venim venim venim venim venim venim venim venim venim venim venim venim venim veni schen Oruner ute mans negen. Elemente an, die dieses Kriterium erfüllen. Innerhalb von Sekunden bekommen

Suchordner können Sie auch für viele andere Anwendungen erstellen. Mögliche sinnvolle Beispiele können sein:<br>Duis autem verleichen Schrifte duis autem volt de Baspiele Konnen sem.<br> $\blacksquare$ 

- vel illum dolore eu feugiat nulla facilisis. ungelesene E-Mails,
	- ungeresent E-mans,<br>■ E-Mails, die ein bestimmtes Stichwort enthalten,
		- E-Mails von einer bestimmten Person,
		- E-Mails, die zur Nachverfolgung markiert wurden.

EXTRA-TIPP

Büro-Kaizen® 20 % mehr Effizienz im Unternehmen

# 8. Kämpfen Sie damit, dass Empfänger langsam oder gar nicht **reagieren?**

Folgendes Szenario: Während einer Besprechung haben Sie fünf Fragen notiert, Ein Kollege, fünf Fra zu denen Sie die Antwort eines Kollegen benötigen. Also schreiben Sie eine E-Mail, packen Ihre Fragen hinein und schicken diese an den Kollegen. Dieser bekommt die E-Mail, liest sie durch und weiß auf vier der fünf Fragen Vier Fragen kann er sofort eine Antwort. Nur für die letzte Frage wartet er selbst noch auf eine Rück- rasch beantworten meldung. Was tut er also? Er wartet mit dem Beantworten Ihrer E-Mail so lange, bis er auch die letzte Frage beantworten kann. Das muss nicht sein. Sie können Ihren Teil dazu beitragen, schnellere Antworten gende Tipps können Ihnen helfen, empfängerorientierte E-Mails zu versenden:  $\blacksquare$  Nur eine Frage bzw. ein Thema pro E-Mail Schreiben Sie nur eine Frage bzw. ein Thema pro E-Mail. Am Anfang **Eine Frage, ein Then** kostet es womöglich Überwindung, den Kollegen statt einer mehrere The E-Mails dadurch leichter und schneller beantworten können. **v** Fassen Sie sich kurz Untersuchungen in Eye-tracking-Laboren zeigten, dass nur die ersten drei Kurze Aussagen duis dolore te feugait nulla facilisi. duis dolore te feugait nulla facilisi. Zeilen einer E-Mail aufmerksam gelesen werden. Anschließend beginnt möglich zu formulieren. Kurze Aussagen sind meistens leichter verständmagneti za formaneren. Raize riassagen sina meistens fetenter versiana.<br>Lich und grleichtern dem Empfänger des Auffassen der eigentlichen adit and eliterature went Emphasyer das Francisch der eigenmeiten aliquam erat volutpat. Ut wisi enim ad minim veniam, quis nostrud exerci tation  $\blacksquare$  Nutzen Sie unterschiedliche Formatierungen Begriffe fett oder schreiben Sie Zwischenüberschriften in einer größeren durch Formatierungen begrine ten oder seinenden sie zwischendberseinnten in einer großeren<br>Schriftart. So werden die wichtigsten Aussagen leicht ersichtlich und die magnetical communerent frame fransagen and measuring federic versional properties. adit and cherenteen adm amplinger als nanussen der eigenmenen  $\alpha$ liquam erat volution venim ad minim veniam, quis nostrud exercis nostrud exerci tation veniam, quis nostrud exerci tation veniam, quis nostrud exercit tation veniam, quis nostrud exercit tation veniam veniam veniam ve et accusam et justo duo dolores et ea rebum. Stet clita kasd gubergren, no sea takimata sanctus est Loren in Das Loren in Das Loren in Das Loren in Das Loren in Das Loren in Das Loren in Das Loren i<br>External in Das Loren in Das Loren in Das Loren in Das Loren in Das Loren in Das Loren in Das Loren in Das Lor vel illum dolore eu feugiat nulla facilisis at vero et accumsant dignissimation odio dignissimation odio dignissimation odio dignissimation odio dignissimation odio dignissimation odio dignissimation odio dignissimation o ut aligned ex ea commodo consequent. Duis autem verlegen verlegen verlegen verlegen verlegen verlegen verlegen  $\blacksquare$  Eggeon Sie sich kurz mozien zu formuneren, reuze reassagen site<br>Lich und orlojektern dom Empfänger des Auf lich und erleichtern dem Empfänger das Auffassen der eigentlichen<br>Petschaft  $\Delta$ ut patriam. Ut wischen ad minim venim venim venim venim venim venim venim venim venim venim venim venim venim venim venim venim venim venim venim venim venim venim venim venim venim venim venim venim venim venim venim Heben Sie die Kernaussagen farblich hervor, markieren Sie wichtige<br>Demiffe fatte das schwilten Sie Zwieckerübenschaften in einen wi<sup>e g</sup>e zu bekommen, indem Sie Ihren Kollegen das Antworten leichter machen. Fol-E-Mails zu senden. Allerdings wird es auch Ihren Kollegen helfen, da sie das Auge zu springen. Versuchen Sie Ihre E-Mails so kurz und knapp wie Botschaft. komplette E-Mail ist übersichtlicher und einfacher zu lesen. **Ein Kollege, fünf Fragen Vier Fragen kann er rasch beantworten Empfängerorientiert schreiben Eine Frage, ein Thema pro Mail Kurze Aussagen Mehr Übersicht durch Formatierungen**

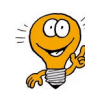

### Arbeiten mit Tastenkombinationen. Mit ihnen lassen sich einzelne Befehle in Sekundenschnelle ausführen, ohne dass vorher die Maus auch nur bewegt werden muss. Eine Standard-Tastenkombination, die oft gebraucht wird, ist zum

Beispiel [strg] + [c] für Kopieren oder [strg] + [v] für Einfügen.

Einer der Effizienztipps schlechthin für nahezu alle PC-Anwendungen ist das Bestände überwach

Die wichtigsten Tastenkombinationen für Windows und Microsoft Office sind:

9. Geben Sie Befehle immer mit der Maus ein, was entsprechend

### $\blacksquare$  Microsoft Outlook

**Zeit kostet?**

- Neue E-Mail-Nachricht (Message): Strg + Shift + M sanctus est Lorem ipsum dolor sit amet.
	- Neuer Termin (Appointment):  $\qquad \text{Strg} + \text{Shift} + \text{A}$
- Neuer Kontakt (Contact):  $S_{\text{trg}} + \text{Shift} + C$ vel illum dolore eur Kontakt (Contact): Strg + Shift + C<br>Neue Aufgabe (Task): Strg + Shift + K
	- Neue Aufgabe (Task):  $Strg + Shift + K$  (bei Outlook 2007 + T)
- Neue Notiz (Note):  $\frac{1}{\sqrt{1 + \frac{1}{n}}}$  Strg + Shift + N
- Outlook-Posteingang öffnen:  $\qquad$  Strg + Shift + I
- Auf aktuelle Nachricht antworten: Strg + R
- $U_{\nu}$  $U$  $U = \text{Nink}$  enim ad minim venification ullamcorpus sus $q$ . The suscipit loboration ultra-E-Mail senden: Strg + Enter

### Navigation in Outlook and the contract of the contract of the contract of the contract of the contract of the contract of the contract of the contract of the contract of the contract of the contract of the contract of the

**Example 2018** Weeksel zwischen Fenstern: Alt + Tabulator eros et accumusation dignissim qui blandit praesent luptatum zaril delenit praesent luptatum zaril delenit august luptatum zaril delenit august luptatum zaril delenit august luptatum zaril delenit august luptatum zaril de  $\Box$  during the feudal factor that  $\Box$  determine  $\frac{N_{\text{interior}}}{V_{\text{outol}}}\$  $\frac{1}{\Delta}$ ufachen  $\frac{1}{\Delta}$  $\frac{d}{dx}$  $\frac{1}{\sqrt{2}}$  $U$ llamoin  $\text{Lip}_1$   $\text{Lip}_2$  in  $\text{Lip}_3$  in  $\text{Lip}_4$  in  $\text{Lip}_4$  in  $\text{Lip}_5$  molesties molesties molesties molesties molesties molesties molesties molesties molesties molesties molesties molesties molesties molesties molesties • Navigation durch alle Bereiche:  $Strg + 1...6$ duis dolore te feugait nulla facilisi.  $N$ emeende  $(2)$  $\Delta u$ facerat facer possible sit and  $\Delta u$  $\frac{1}{\sqrt{2}}$  $\frac{1}{\sqrt{2}}$  $\frac{1}{2}$  $\begin{array}{ccc}\n\text{Nuplet.} \\
\text{Oug} & \text{Oug} \\
\text{Oug} & \text{Oug} \\
\end{array}$  $N$  and  $\binom{2}{r}$ mazim placerat facer possim assum. Lorem ipsum dolor sit amet, consectetuer  $\begin{bmatrix} \text{auguent (1)} \\ \text{Matrix} \end{bmatrix}$ aliquam erat volutpat. Ut wisi enim ad minim veniam, quis nostrud exerci tation  $\Delta$ llaemers nis  $\Box$  Nuputati.<br>Autorium E-Mail (1) Kalender (2) Kontakte (3) Aufgaben (4) Notizen (5) Ordnerliste (6) **Allgemein** Kopieren: Strg + C

vel illum dolore eu feugiat nulla facilisis. Ausschneiden: Strg + X

vel infügen: Strg + V<br>
Strg + V

■ Letzter Schritt rückgängig: Strg + Z Speichern: Strg + S Alles markieren: Strg + A Drucken: Strg + P

 Schließen: Alt + F4 Wechsel zu nächstem Eingabefeld: Tabulator

Text fett formatieren: Strg + Shift + F

vel illum dolore eu feugiat nulla facilisis.

Falls Sie noch nicht mit Tastenkombinationen arbeiten, wäre heute ein guter Tag, **Heute anfangen**um damit anzufangen!

Sie Elemente anklicken)

Mehrere Elemente markieren: Strg (Taste gedrückt halten, während

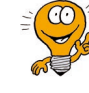

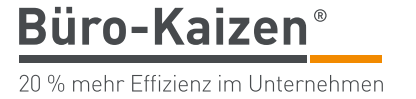

## tempor invidunt ut labore et dolore magna aliquyam erat, sed diam voluptua. At vero eos tempor invidunt ut labore et dolore magna aliquyam erat, sed diam voluptua. At vero eos

**Bestände überwachen**

20 % mehr Effizienz im Unternehmen

**Büro-Kaizen** 

# 10. Wollten Sie schon immer mal wissen, wie Sie E-Mails mit **eigenen Notizen ergänzen können?**

E-Mails sind im Geschäftsalltag viel mehr als nur Elemente der Nachrichtenüber- Besprechungsanfrag mittlung. Sie fungieren teils als Informationssammlung, Gedächtnisstütze und bergen Potenziale Dokumentation von Vereinbartem. Häufig gibt es aber ergänzende mündliche Absprachen oder Telefonate. Wäre es nicht praktisch, erhaltene und auch gesendete E-Mails nach einem Klick mit Notizen versehen zu können?

**Besprechungsanfragen bergen Potenziale**

Die gute Nachricht: Es ist möglich, erhaltene und versendete E-Mails nachträglich zu bearbeiten und mit Notizen zu versehen, ohne die "Antworten"- oder "Weiterleiten"-Funktion nutzen zu müssen.

### **So gehen Sie vor**

Gehen Sie die drei folgenden Schritte: vel illum dolore eu feugiat nulla facilisis at vero eros et accumsan et iusto odio dignissim

- 1. Öffnen Sie die betreffende Nachricht mit einem Doppelklick. including amethy  $\frac{1}{\sqrt{2}}$ ipsum dolor sit amet, consectetuer adipiscing elit, sed diam nonummy nibh euismod  $\frac{1}{\sqrt{2}}$
- 2. Im Menüfeld "Verschieben" klicken Sie auf "Aktion" und wählen dann *"Nachricht bearbeiten".* Nun erscheint der Cursor im Nachrichtenfeld.

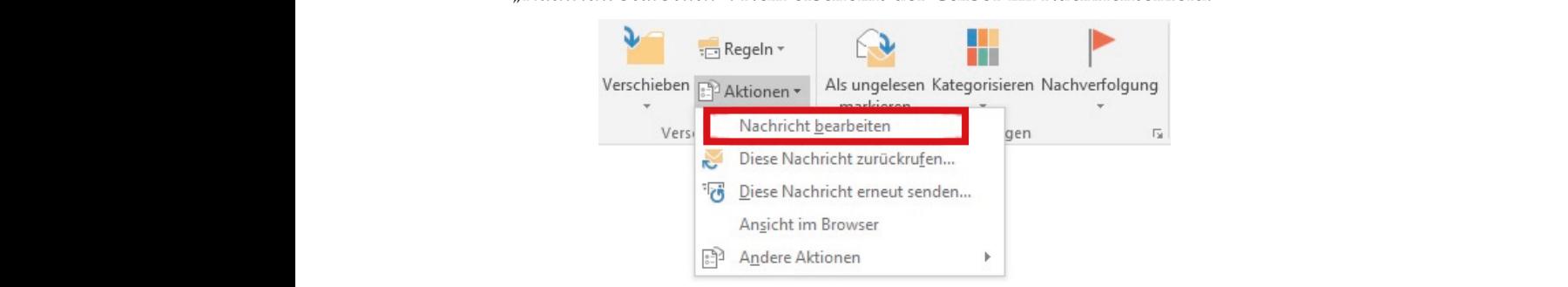

3. Um Ihre Notizen farblich oder formatmäßig abgrenzen zu können, achten sie daraut, dass nach Auswahlen der Registerkarte "Text formatieren" im Feld "Format" die Schaltfläche "HTML" ausgewählt ist. So können Sie Ihre vel "Format die Schannache "Iffivit" ausgewählt ist. 50 Konn<br>Notizen über das Menüfeld "Schriftart" nach Belieben gestalten. Sie darauf, dass nach Auswählen der Registerkarte "Text formatieren" im

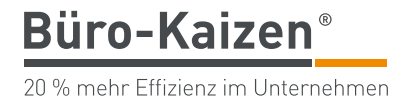

Büro-Kaizen Büro-Kaizen *Herzlichen Glückwunsch! Sie haben es geschafft!*

zum Abschluss noch einen Hinweis für Sie: Es gibt zwei Bücher, in denen Sie viele weitere praxis- Den Banden auch der Stadt auf der Stadt auf der Stadt auf der erprobte Ratschläge finden, die Sie ohne großen

- 
- 

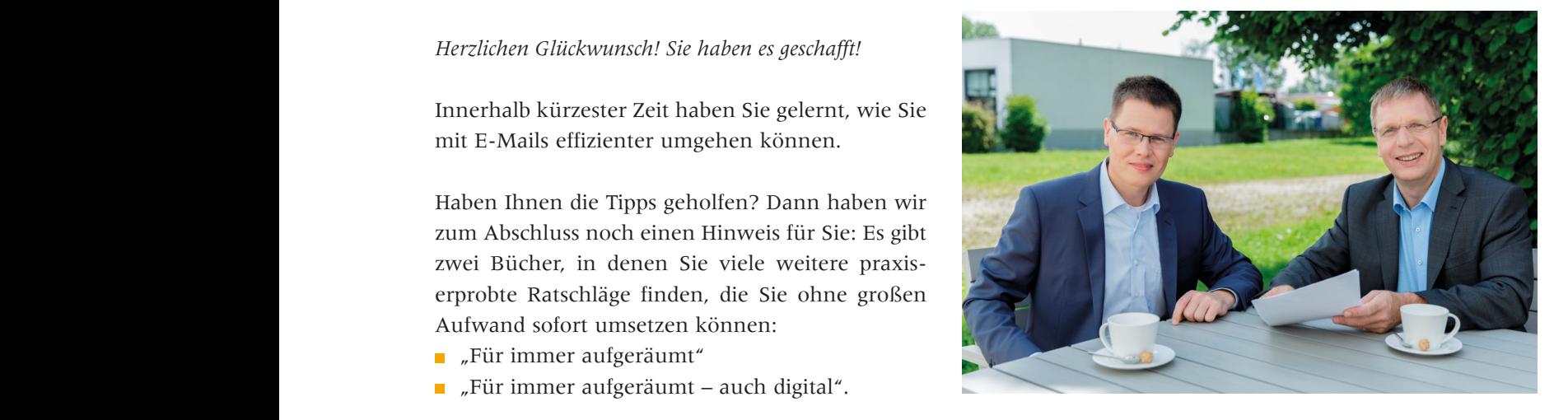

mit dem bestem Gewissen. Gern begrüßen wir Sie auch auf unserem Blog: www.buero-kaizen.de/blog  $\mathbf{p}$  blandit praesent luptatum zaril delenit august august nulla facilitatum zaril delenit nulla facilisi. Lorem  $\overline{a}$ Wenn Sie weitere Tipps und Tricks möchten, empfehlen wir Ihnen diese Bücher

Mit effizienten Grüßen the time ut laorest dolores magna alignment ut laorest dolores magna alignment with the state of the state of the state of the state of the state of the state of the state of the state of the state of the state of the stat the time ut laorest dolores magna alignment ut la ordered magna alignment with the state of the state of the state of the state of the state of the state of the state of the state of the state of the state of the state of the utility ut laorest dolore magna aligund utility and the state of the state of the state of the state of the state of the state of the state of the state of the state of the state of the state of the state of the state Ihr Ihr

 $\mathcal{Q}$  and minim veniam, quis nostrud exercise ullamcorpus suscipit lobortis nisla model exercise nisla model exercise nisla model exercise nisla model exercise nisla model exercise nisla model exercise nisla model exer eros et accumsant luptatum zzril delenit praesent luptatum zzril delenit augustatum zzril delenit augustatum z<br>Eros et accumsant luptatum zzril delenit praesent luptatum zzril delenit augustatum zzril delenit augustatum z  $\mathcal{P}$  and  $\mathcal{P}$  and  $\mathcal{P}$  and ullamcorpus suscipit lobortion ultra-veniam,  $\mathcal{P}$  $\overline{\mathcal{P}}$  and  $\overline{\mathcal{P}}$  and  $\overline{\mathcal{P}}$  and ullamcorputation ullamcorputation ullamcorp util alignment and  $\mathcal{L}$  and  $\mathcal{L}$  in  $\mathcal{L}$  in  $\mathcal{L}$  in  $\mathcal{L}$  in  $\mathcal{L}$  in  $\mathcal{L}$ vulputate velit esse molestie consequat, vel illum dolore eu feugiat nulla facilisis at vero eros et accumsan et iusto odio dignissim qui blandit praesent luptatum zzril delenit augue

 $\lim_{\alpha \to 0}$   $K_{1177}$  $N_{\rm HICLCOIII}$  is equivalent normalized nobis eleifontial in

 $\mathcal{L}$ ut aliquip ex ea commodo consequent. Duis autem vel eum irius dolor in hendrerit in hendrerit in hendre vulputate velit esse molestie consequat, vel illum dolore eu feugiat nulla facilisis at vero  $\mathcal{U}$ ut aliquip ex ea commodo consequent. Duis autem vel europe in hendrerit in hendrerit in hendrerit in hendrerit in hendrerit in hendrerit in hendrerit in hendrerit in hendrerit in hendrerit in hendrerit in hendreri fuge Cent Mural verler

 $N$  $N$ Marcel Miller twitter.com/buerokaizen twitter.com/kaizen\_digital

PS: Sie können das eBook an Ihre Freunde weiterleiten, damit auch sie von den The Romer das ebook an line Fredrice Weiterleiter, dannt duch sie von den<br>Tipps profitieren. Und: Wir freuen uns, mit Ihnen im Kontakt zu bleiben. Gerne senden wir Ihnen monatlich unseren Büro-Kaizen®-Newsletter zu. Serie senden wir miten monamen unseren Buro-Kaizen --Kewsietter zu.<br>Melden Sie sich gratis an unter: www.buero-kaizen.de/kontakt/newsletter

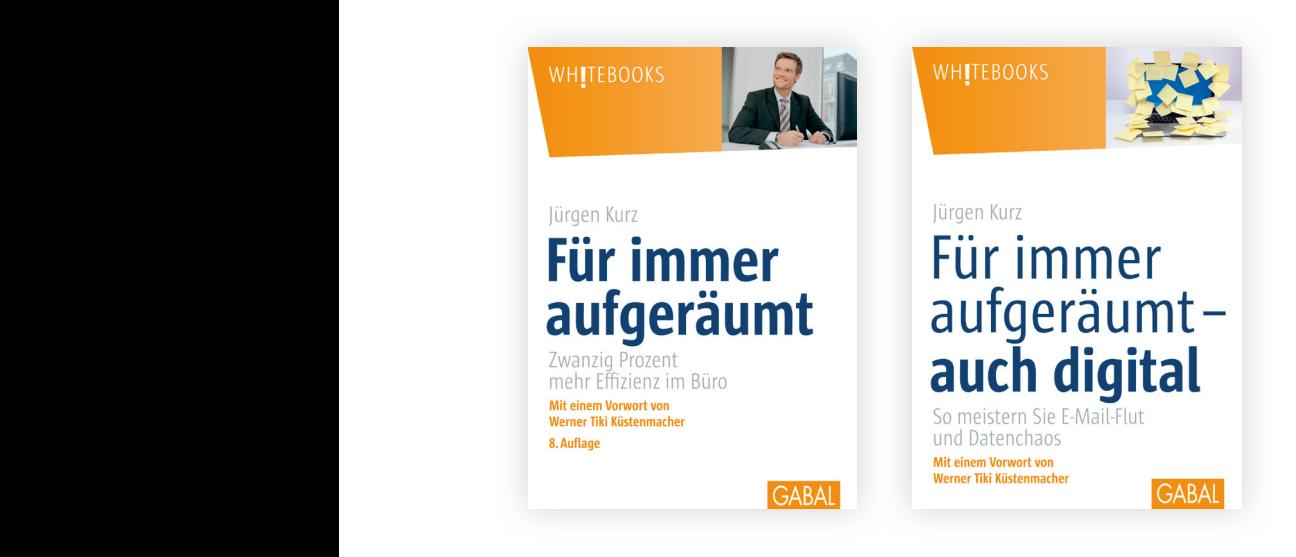

#### *Jürgen Kurz:*

*Für immer aufgeräumt – Zwanzig Prozent mehr Effizienz im Büro ISBN 978-3897497351 Offenbach: GABAL Verlag 8. Auflage, 19,90 Euro*

*Jürgen Kurz: Für immer aufgeräumt – auch digital:* 

*So meistern Sie E-Mail-Flut und Datenchaos ISBN 978-3869365619 Offenbach: GABAL Verlag 4. Auflage, 19,90 Euro*